## Bedienungsanleitung

## DIGITRADIO 600

Digitales Stereo Internet-, DAB+ und UKW-Radio mit 2.1 Lautsprechersystem sowie Bluetooth, USB-Anschluss, CD und Spotify Connect

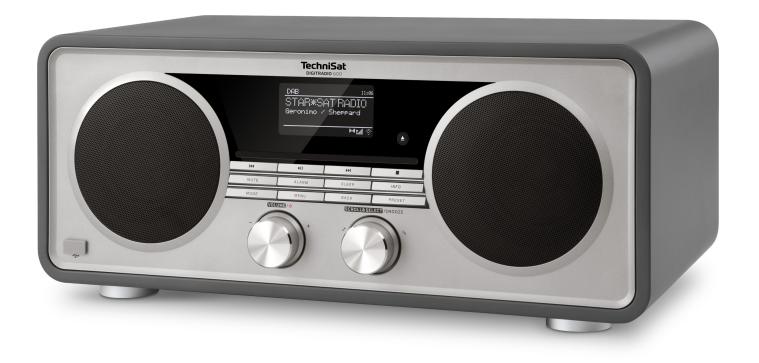

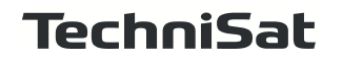

#### **1 Abbildungen**

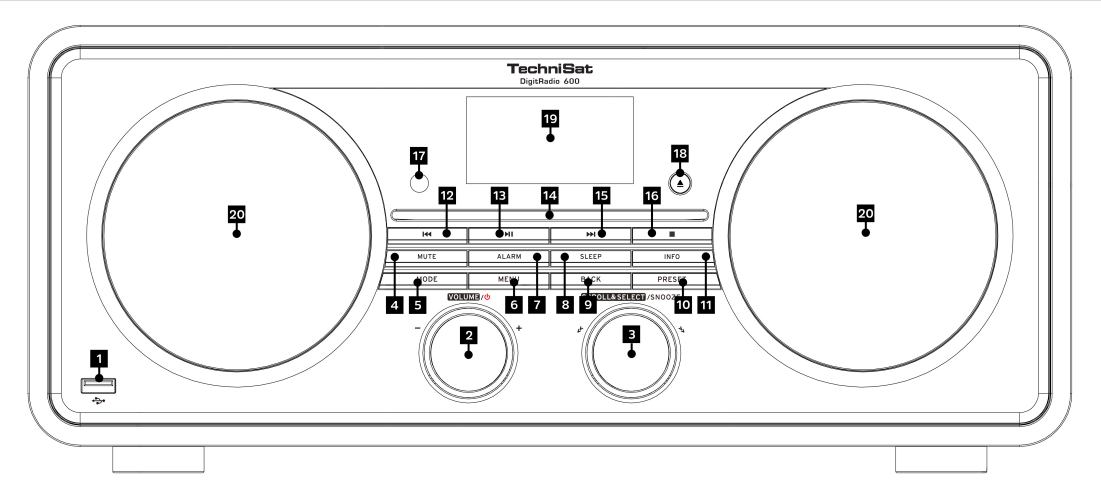

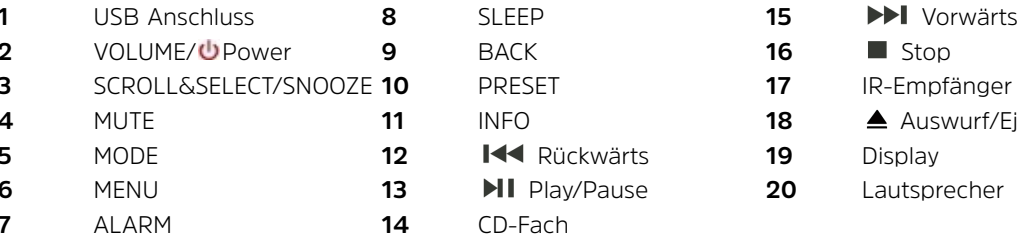

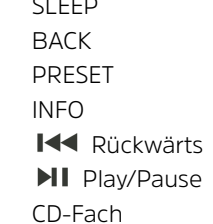

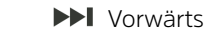

- **17** IR-Empfänger
- **18 ▲** Auswurf/Eject
	-
- **20** Lautsprecher

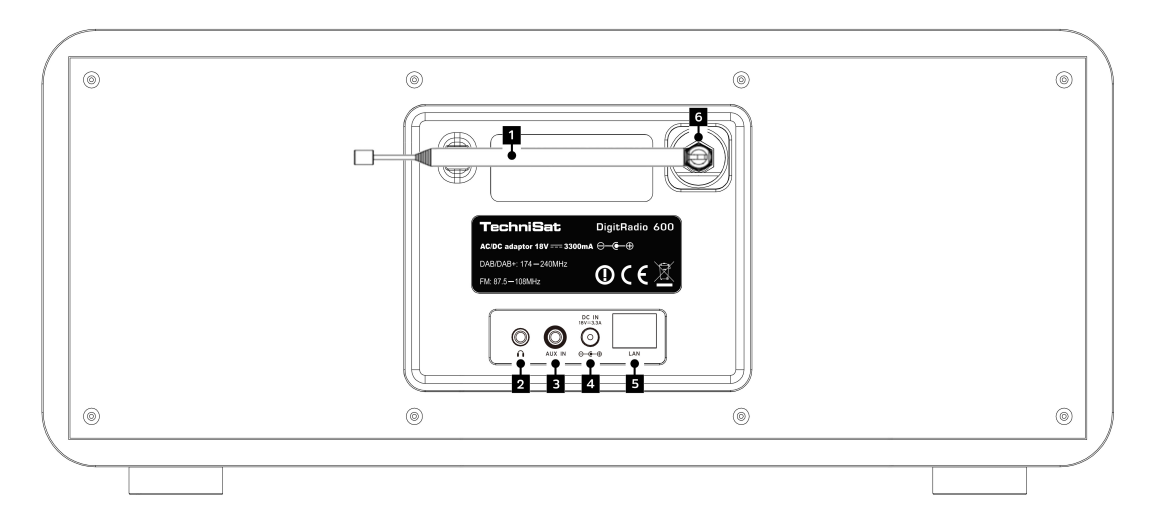

- **1** Antenne
- **2** Kopfhöreranschluss
	- **3** AUX-Eingang
- **4** DC-Anschluss
- **5** Netzwerkanschluss
- **6** Externer Antennenanschluss (siehe Punkt 5.3.3)

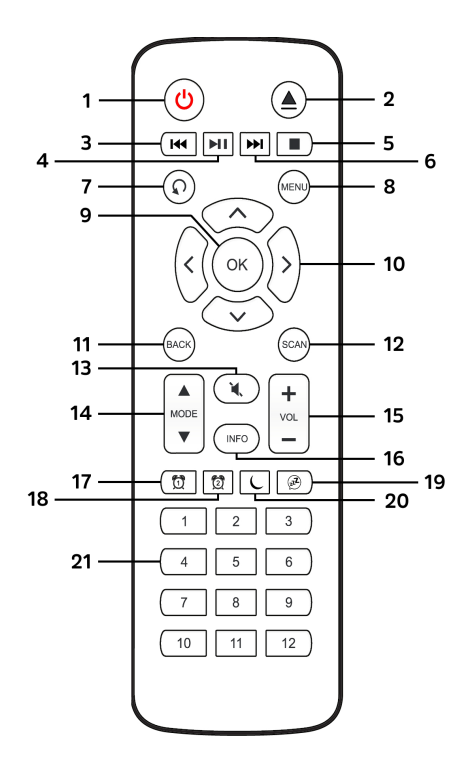

- **1** Ein/Standby
- **2** Auswurf/Eject<br>**3** Rückwärts
	- **3** Rückwärts
- **4** Play/Pause
- **5** Stop<br>**6** Vorw
	- **6** Vorwärts
- **7** Wiedergabeoptionen
- **8** MENU
- **9** OK
- 10 Pfeiltasten **4D VA**
- **11** BACK
- **12** SCAN
- **13** MUTE
- **14** MODE
- **15** Lautstärke
- **16** INFO
- **17** Wecker 1
- **18** Wecker 2
- **19** Snooze/Schlummern
- **20** Sleeptimer
- **21** Zifferntasten 1-12

#### 2 Inhaltsverzeichnis

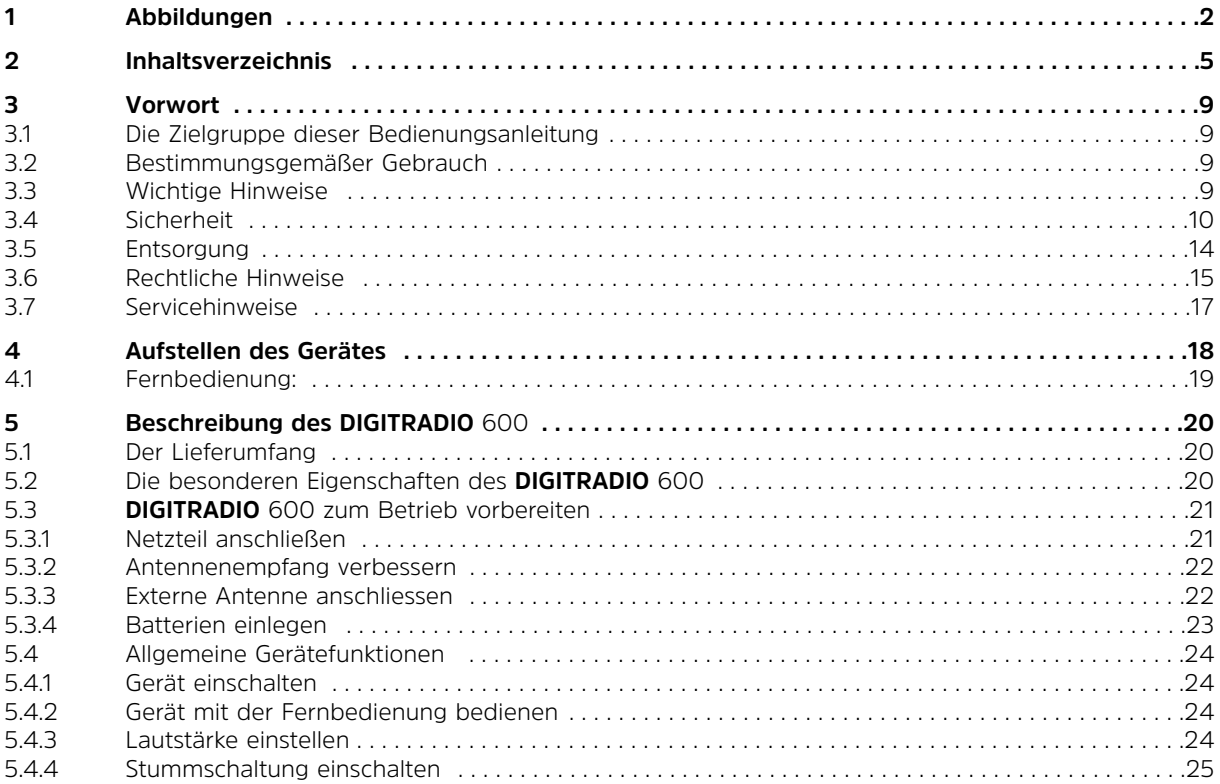

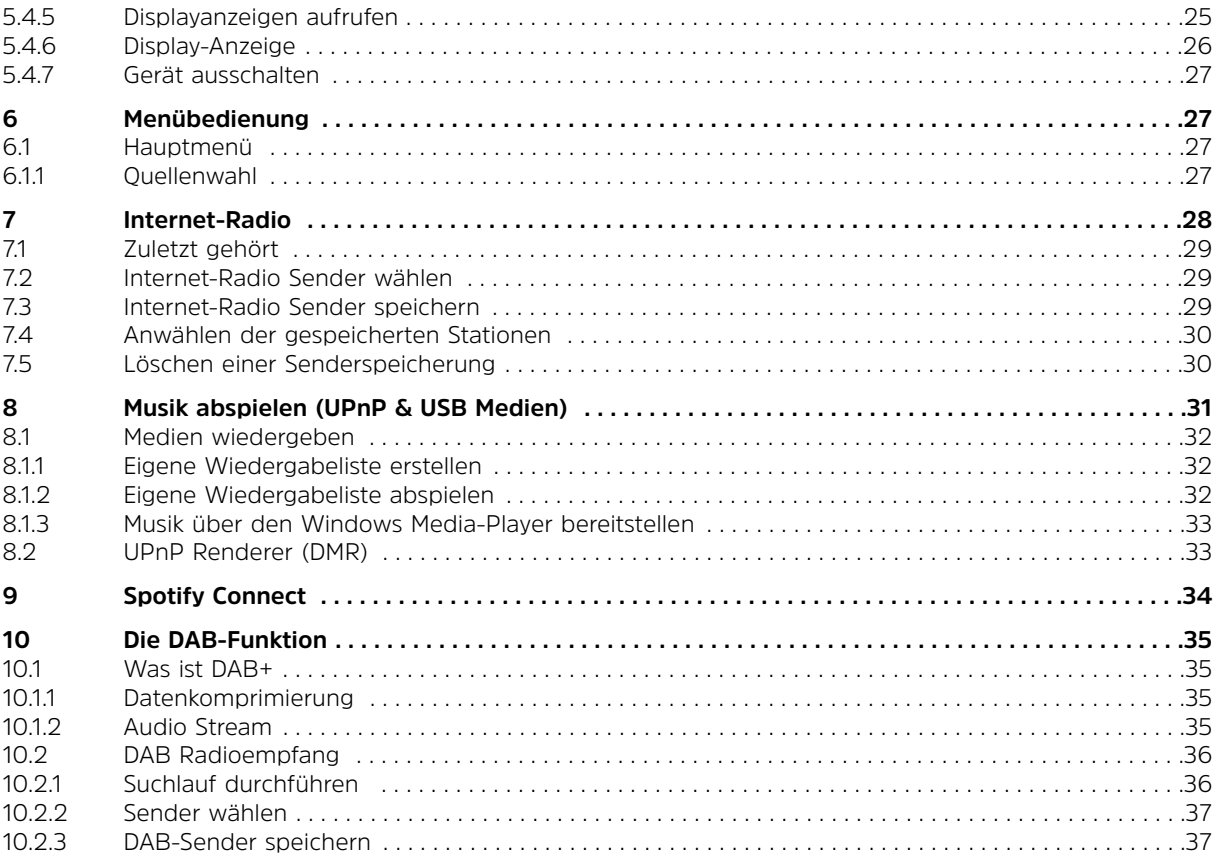

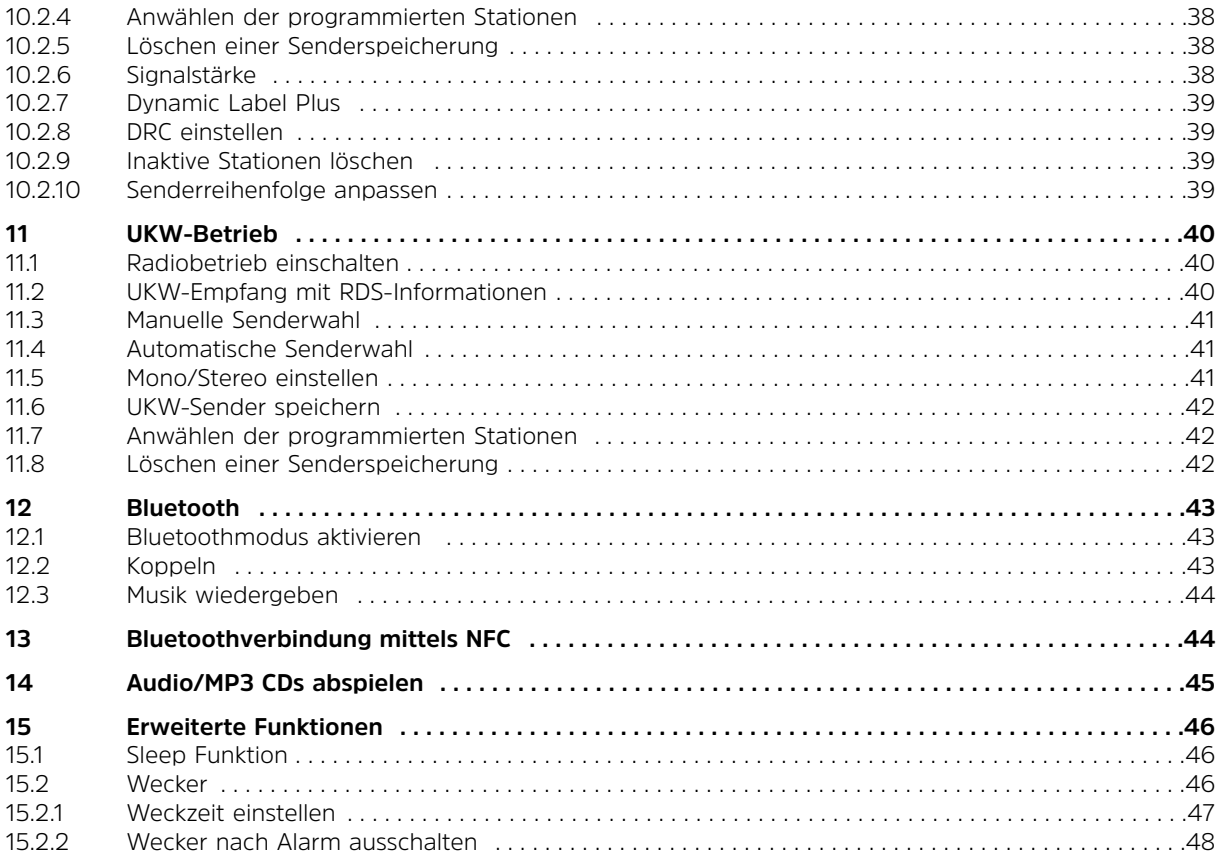

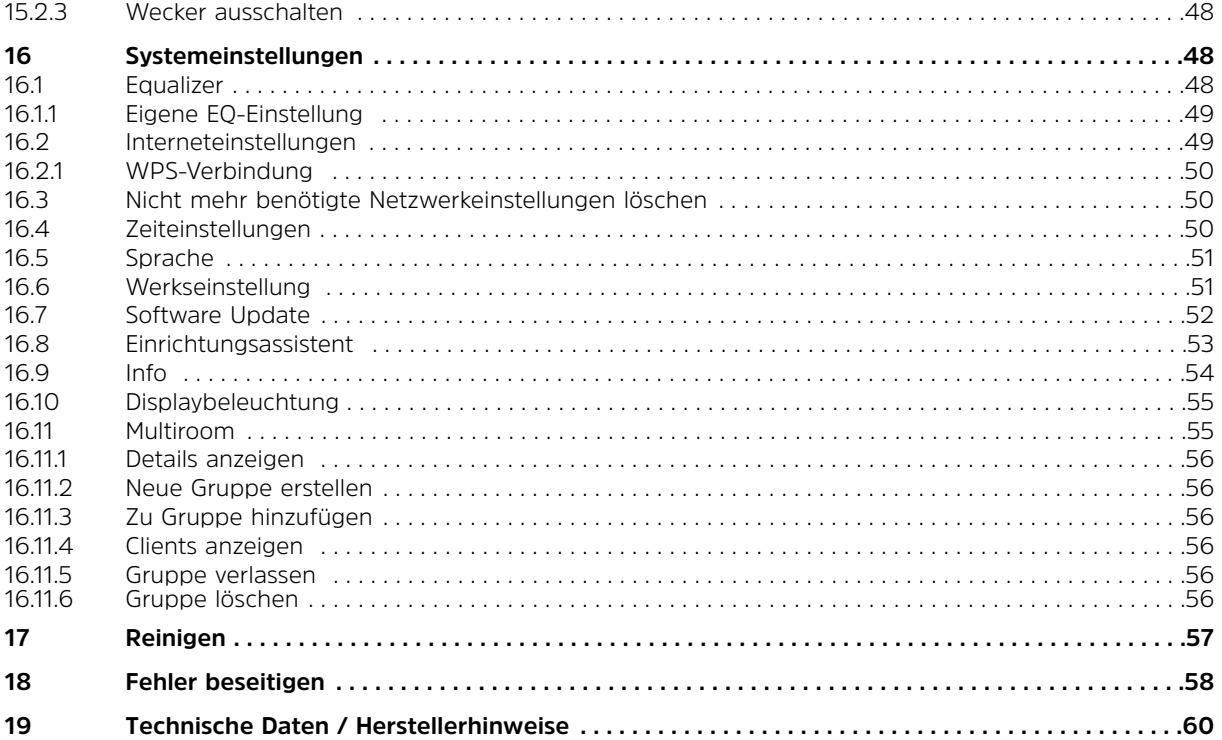

#### **3 Vorwort**

Diese Bedienungsanleitung hilft Ihnen beim bestimmungsgemäßen und sicheren Gebrauch Ihres Radio-Systems, im folgenden DIGITRADIO 600 oder Gerät genannt.

#### **3.1 Die Zielgruppe dieser Bedienungsanleitung**

Die Bedienungsanleitung richtet sich an jede Person, die das Gerät aufstellt, bedient, reinigt oder entsorgt.

#### **3.2 Bestimmungsgemäßer Gebrauch**

Das Gerät ist für den Empfang von Internet/UKW/DAB-Radiosendungen entwickelt. Es ist für den privaten Gebrauch konzipiert und nicht für gewerbliche Zwecke geeignet.

#### **3.3 Wichtige Hinweise**

Bitte beachten Sie die nachfolgend aufgeführten Hinweise, um jegliche Sicherheitsrisiken auszuschließen, Beschädigungen am Gerät zu vermeiden, sowie einen Beitrag zum Umweltschutz zu leisten. Bewahren Sie diese Anleitung für spätere Fragen auf. Befolgen Sie immer alle Warnungen und Hinweise in dieser Bedienungsanleitung und auf der Rückseite des Gerätes.

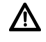

Achtung - Kennzeichnet einen wichtigen Hinweis, den Sie zur Vermeidung von Gerätedefekten, Datenverlusten/-missbrauch oder ungewolltem Betrieb unbedingt beachten sollten.

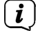

Tipp - Kennzeichnet einen Hinweis zur beschriebenen Funktion sowie eine im Zusammenhang stehende und evtl. zu beachtende andere Funktion mit Hinweis auf den entsprechenden Punkt der Anleitung.

#### **3.4 Sicherheit**

Zu Ihrem Schutz sollten Sie die Sicherheitsvorkehrungen sorgfältig durchlesen, bevor Sie Ihr neues Gerät in Betrieb nehmen. Der Hersteller übernimmt keine Haftung für Schäden, die durch unsachgemäße Handhabung und durch Nichteinhaltung der Sicherheitsvorkehrungen entstanden sind.

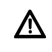

Öffnen Sie niemals das Gerät! Das Berühren Spannung führender Teile ist lebensgefährlich!

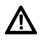

Ein eventuell notwendiger Eingriff darf nur von geschultem Personal vorgenommen werden.

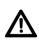

Das Gerät darf nur in gemäßigtem Klima betrieben werden.

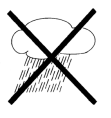

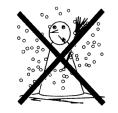

- W Bei längerem Transport bei Kälte und dem anschließenden Wechsel in warme Räume nicht sofort einschalten; Temperaturausgleich abwarten.
- W Setzen Sie das Gerät nicht Tropf- oder Spritzwasser aus. Ist Wasser in das Gerät gelangt, schalten Sie es aus und verständigen Sie den Service.
- W Setzen Sie das Gerät nicht Heizquellen aus, die das Gerät zusätzlich zum normalen Gebrauch erwärmen.

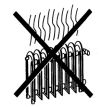

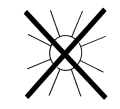

∕∖ Bei Gewitter sollten Sie das Gerät von der Netzsteckdose trennen. Überspannung kann das Gerät beschädigen.

- ΛN, Bei auffälligem Gerätedefekt, Geruchs- oder Rauchentwicklung, erheblichen Fehlfunktionen, Beschädigungen an Gehäuse sowie bei eingedrungener Flüssigkeit das Gerät ausschalten und den Service verständigen.
- $\triangle$ Das Gerät darf nur an eine Netzspannung von 100 V-240 V~, 50/60 Hz angeschlossen werden.
- $\mathbb{A}$ Versuchen Sie niemals, das Gerät mit einer anderen Spannung zu betreiben.
- A Das Netzkabel darf erst angeschlossen werden, nachdem die Installation vorschriftsmäßig beendet ist.
- W Wenn das Netzkabel defekt ist bzw. wenn das Gerät sonstige Schäden aufweist, darf es nicht in Betrieb genommen werden.
- ∧ Beim Abziehen des Netzkabels von der Steckdose am Stecker ziehen - nicht am Kabel.
- ⚠ Nehmen Sie das Gerät nicht in der Nähe von Badewannen, Swimmingpools oder spritzendem Wasser in Betrieb.
- $\triangle$ Versuchen Sie niemals ein defektes Gerät selbst zu reparieren. Wenden Sie sich immer an eine unserer Kundendienststellen.
- A Fremdkörper, z.B. Nadeln, Münzen, etc., dürfen nicht in das Innere des Gerätes fallen. Die Anschlusskontakte nicht mit metallischen Gegenständen oder den Fingern berühren. Die Folge können Kurzschlüsse sein.
- $\mathbb{A}$ Es dürfen keine offenen Brandquellen, wie brennende Kerzen auf das Gerät gestellt werden.
	- Lassen Sie Kinder niemals unbeaufsichtigt dieses Gerät benutzen.

W

- ΛN<sub>Γ</sub> Das Gerät bleibt auch in ausgeschaltetem Zustand/Standby mit dem Stromnetz verbunden. Ziehen Sie den Netzstecker aus der Steckdose, falls Sie das Gerät über einen längeren Zeitraum nicht benutzen. Ziehen Sie nur am Stecker, nicht am Kabel.
- $\triangle$ Hören Sie Musik oder Radio nicht mit großer Lautstärke. Dies kann zu bleibenden Gehörschäden führen.
- $\Lambda$ Dieses Gerät ist nicht dafür bestimmt, durch Personen (einschließlich Kinder) mit eingeschränkten physischen, sensorischen oder geistigen Fähigkeiten oder mangels Erfahrung und/oder mangels Wissen benutzt zu werden, es sei denn, sie werden durcheine für ihre Sicherheit zuständige Person beaufsichtigt oder erhielten von ihr Anweisungen, wie das Gerät zu benutzen ist.
- W Kinder müssen beaufsichtigt werden, um sicherzustellen, dass sie nicht mit dem Gerät spielen.
- Λ Es ist verboten Umbauten am Gerät vorzunehmen.
- A Beschädigte Geräte bzw. beschädigte Zubehörteile dürfen nicht mehr verwendet werden.

#### **Umgang mit Batterien:**

- W Achten Sie darauf, dass Batterien nicht in die Hände von Kindern gelangen. Kinder könnten Batterien in den Mund nehmen und verschlucken. Dies kann zu ernsthaften Gesundheitsschäden führen. Bewahren Sie deshalb Batterien und Fernbedienung für Kleinkinder unerreichbar auf. In diesem Fall sofort einen Arzt aufsuchen!
- W Normale Batterien dürfen nicht geladen, mit anderen Mitteln reaktiviert, nicht auseinandergenommen, erhitzt oder ins offene Feuer geworfen werden (Explosionsgefahr!).
- $\Lambda$ Wechseln Sie schwächer werdende Batterien rechtzeitig aus.
- $\mathbb{A}$ Batteriekontakte und Gerätekontakte vor dem Einlegen reinigen.
- $\triangle$ Wechseln Sie immer alle Batterien gleichzeitig aus und verwenden Sie Batterien des gleichen Typs.
- $\triangle$ Bei falsch eingelegter Batterie besteht Explosionsgefahr!
- $\Lambda$ Entsorgen Sie verbrauchte Batterien sofort. Ersetzen Sie Batterien nur durch Batterien des richtigen Typs und der richtigen Modellnummer
- $\Lambda$ Vorsicht! Batterien keinen extremen Bedingungen aussetzen.
- A Nicht auf Heizkörpern ablegen, nicht direkter Sonnenstrahlung aussetzen!
- W Ausgelaufene oder beschädigte Batterien können bei Berührung mit der Haut Verätzungen verursachen. Benutzen Sie in diesem Fall geeignete Schutzhandschuhe. Reinigen Sie das Batteriefach mit einem trockenen Tuch.

#### **3.5 Entsorgung**

Die Verpackung Ihres Gerätes besteht ausschließlich aus wiederverwertbaren Materialien. Bitte führen Sie diese entsprechend sortiert wieder dem "Dualen System"  $\frac{35}{2}$  zu.

Dieses Produkt darf am Ende seiner Lebensdauer nicht über den normalen Haushaltsabfall entsorgt werden, sondern muss an einem Sammelpunkt für das Recycling von elektrischen und elektronischen Geräten abgegeben werden.

Das  $\overline{\mathbb{X}}$ -Symbol auf dem Produkt, der Gebrauchsanleitung oder der Verpackung weist darauf hin.

Die Werkstoffe sind gemäß ihrer Kennzeichnung wiederverwertbar.

Mit der Wiederverwendung, der stofflichen Verwertung oder anderen Formen der Verwertung von Altgeräten leisten Sie einen wichtigen Beitrag zum Schutze unserer Umwelt.

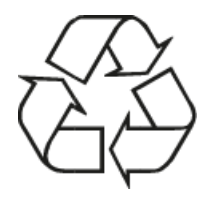

Bitte erfragen Sie bei der Gemeindeverwaltung die zuständige Entsorgungsstelle. Achten Sie darauf, dass die leeren Batterien sowie Elektronikschrott nicht in den Hausmüll gelangen, sondern sachgerecht entsorgt werden (Rücknahme durch den Fachhandel, Sondermüll).

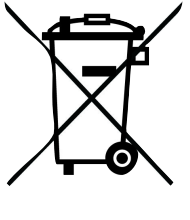

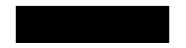

Batterien können Giftstoffe enthalten, die die Gesundheit und die Umwelt schädigen. Sie unterliegen der Europäischen Richtlinie 2006/66/EG und dürfen nicht mit dem normalen Hausmüll entsorgt werden.

#### **3.6 Rechtliche Hinweise**

 $\left(\mathbf{i}\right)$ Hiermit erklärt TechniSat, dass sich das Gerät DIGITRADIO 600 in Übereinstimmung mit den grundlegenden Anforderungen und den übrigen einschlägigen Bestimmungen der Richtlinie 2014/53/EU befindet. Die vollständige Konformitätserklärung kann unter folgender Adresse gefunden werden:

#### **https://www.technisat.com/de\_DE/Konformitaetserklaerung/352-687/?productID=10993**

Dieses Produkt entspricht der Niederspannungsrichtlinie (2014/53/EU),

- der ErP Richtlinie 2009/125/EC,
- der EMV-Richtlinie (2004/30/EU) und
- der CE-Kennzeichenrichtlinie.

 $\left(\mathbf{i}\right)$ TechniSat ist nicht für Produktschäden auf Grund von äußeren Einflüssen, Verschleiß oder unsachgemäßer Handhabung, unbefugter Instandsetzung, Modifikationen oder Unfällen haftbar.

- $\left(\mathbf{i}\right)$ Änderungen und Druckfehler vorbehalten. Stand 07/16 Abschrift und Vervielfältigung nur mit Genehmigung des Herausgebers. Die jeweils aktuelle Version der Anleitung erhalten Sie im PDF-Format im Downloadbereich der TechniSat-Homepage unter www.technisat.de.
- $\left(\mathbf{i}\right)$ Dieses Gerät ist für die Verwendung in allen Ländern der Europäischen Union sowie in der Schweiz, in Norwegen, Liechtenstein und Island vorgesehen. Der Betrieb im Frequenzbereich 5150 MHz - 5350 MHz ist nur in geschlossenen Räumen erlaubt.

 $\left(\mathbf{i}\right)$ DIGITRADIO 600 und TechniSat sind eingetragene Warenzeichen der:

> TechniSat Digital GmbH Julius-Saxler-Straße 3 54541 Daun www.technisat.de

# $\epsilon$

#### **3.7 Servicehinweise**

 $\left(\mathbf{i}\right)$ Dieses Produkt ist qualitätsgeprüft und mit der gesetzlichen Gewährleistungszeit von 24 Monaten ab Kaufdatum versehen. Bitte bewahren Sie den Rechnungsbeleg als Kaufnachweis auf.

### W

#### **Achtung!**

Sollte es mit diesem Gerät zu einem Problem kommen, wenden Sie sich bitte zunächst an unsere Technische Hotline:

#### Mo. - Fr. 8:00 - 20:00 03925/92201800

#### Für eine evtentuell erforderliche Einsendung des Gerätes verwenden Sie bitte ausschließlich folgende Anschrift:

TechniSat Digital GmbH Service-Center Nordstr. 4a 39418 Staßfurt

Namen der erwähnten Firmen, Institutionen oder Marken sind Warenzeichen oder eingetragene Warenzeichen der jeweiligen Inhaber.

#### **4 Aufstellen des Gerätes**

- >Stellen Sie das Gerät auf einen festen, sicheren und horizontalen Untergrund.
- $\mathcal{P}$ Sorgen Sie für gute Belüftung.

#### Λ **Achtung!:**

- > Stellen Sie das Gerät nicht auf weiche Oberflächen wie Teppiche, Decken oder in der Nähe von Gardinen und Wandbehängen auf. Die Lüftungsöffnungen könnten verdeckt werden. Die notwendige Luftzirkulation kann dadurch unterbrochen werden. Dies könnte möglicherweise zu einem Gerätebrand führen.
- > Die Lüftungsschlitze der Rückwand und den Seiten müssen stets frei bleiben. Sie dürfen nicht durch Gardinen, Decken oder Zeitungen verdeckt werden.
- > Stellen Sie das Gerät nicht in der Nähe von Wärmequellen wie Heizkörpern auf. Vermeiden Sie direkte Sonneneinstrahlungen und Orte mit außergewöhnlich viel Staub.
- > Der Standort darf nicht in Räumen mit hoher Luftfeuchtigkeit, z.B. Küche oder Sauna, gewählt werden, da Niederschläge von Kondenswasser zur Beschädigung des Gerätes führen können. Das Gerät ist für die Verwendung in trockener Umgebung und in gemäßigtem Klima vorgesehen und darf nicht Tropf- oder Spritzwasser ausgesetzt werden.
- > Beachten Sie, dass die Gerätefüße u.U. farbige Abdrücke auf bestimmten Möbeloberflächen hinterlassen könnten. Verwenden Sie einen Schutz zwischen Ihren Möbeln und dem Gerät.
- > **Nicht** im Freien verwenden!
- >Halten Sie das Gerät und die Discs von Geräten fern, die starke Magnetfelder erzeugen.
- >Stellen Sie keine schweren Gegenstände auf das Gerät.
- > Wenn Sie das Gerät von einer kalten in eine warme Umgebung bringen, kann sich im Inneren des Gerätes Feuchtigkeit niederschlagen. Warten Sie in diesem Fall etwa eine Stunde, bevor Sie ihn es Betrieb nehmen.
- $\geq$ Verlegen Sie das Netzkabel so, dass niemand darüber stolpern kann.
- $\mathcal{P}$  Stellen Sie sicher, dass das Netzkabel oder der Stecker immer leicht zugänglich sind, so dass Sie das Gerät schnell von der Stromversorgung trennen können!
- > Die Steckdose sollte möglichst nah am Gerät sein. Zur Netzverbindung Netzstecker vollständig in die Steckdose stecken.
- $\rightarrow$  Verwenden Sie einen geeigneten, leicht zugänglichen Netzanschluss und vermeiden Sie die Verwendung von Mehrfachsteckdosen!
- >Netzstecker nicht mit nassen Händen anfassen, Gefahr eines elektrischen Schlages!
- > Bei Störungen oder Rauch- und Geruchsbildung aus dem Gehäuse sofort Netzstecker aus der Steckdose ziehen!
- >Ziehen Sie vor Ausbruch eines Gewitters den Netzstecker.
- > Wenn das Gerät längere Zeit nicht benutzt wird, z.B. vor Antritt einer längeren Reise, ziehen Sie den Netzstecker.
- > Wenn das Gerät längere Zeit nicht betrieben wird, entnehmen Sie alle Batterien, da diese auslaufen und Gerät beschädigen können.
- >Zu hohe Lautstärke, besonders bei Kopfhörern, kann zu Gehörschäden führen.
- > Das Gerät nicht in der Nähe von Geräten aufstellen, die starke Magnetfelder erzeugen (z.B. Motoren, Lautsprecher, Transformatoren).

#### **4.1 Fernbedienung**

> Wenn das Gerät längere Zeit nicht betrieben wird, entnehmen Sie alle Batterien, da diese auslaufen und das Gerät beschädigen können.

#### **5 Beschreibung des DIGITRADIO** 600

#### **5.1 Der Lieferumfang**

Bitte stellen Sie sicher, dass alle nachfolgend aufgeführten Zubehörteile vorhanden sind:

1x **DIGITRADIO** 600 1x Netzteil 1x Fernbedienung mit Batterien 1x Bedienungsanleitung

#### **5.2 Die besonderen Eigenschaften des DIGITRADIO** 600

Das DIGITRADIO 600 besteht aus einem Stereo Internet-Radio, UPnP Medien-Player und DAB+/UKW-Empfänger mit Timerfunktion, Bluetooth Musikstreaming und AUX-Eingang.

Neben einem CD Player bietet es Ihnen Spotify Connect und Multiroom Unterstützung.

Damit können Sie Digitalradio empfangen oder Medien streamen.

Mit dem Digitalradio steht ein neues digitales Format zur Verfügung, durch welches man kristallklaren Sound ohne Rauschen hören kann.

- -Sie können jeweils bis zu 12 DAB, UKW und Internet-Sender speichern.
- -Das Gerät verfügt über eine Zeit- und Datumsanzeige.
- Das Gerät verfügt über 2 Weckfunktionen sowie eine Einschlaffunktion.
- -Sie können wählen, ob Sie mit Internet-Radio, DAB, UKW, CD oder Buzzer geweckt werden möchten.
- -Sie können das Gerät bequem mit der Fernbedienung bedienen.
- - Das Gerät bietet in in Verbindung mit der **MyDigitRadio Pro**-App Multiroom Unterstützung (weitere Infos finden Sie in der **MyDigitRadio Pro**-App und auf der Webseite www.technisat.de)
- -Spotify Connect Unterstützung.
- -Audiowiedergabe von USB, CD oder UPnP.

#### **5.3 DIGITRADIO** 600 **zum Betrieb vorbereiten**

#### **5.3.1 Netzteil anschließen**

- >Schließen Sie das Gerät mit dem mitgelieferten Netzteil an das Stromnetz an.
- $\left(\mathbf{i}\right)$ Zur Stromversorgung des Gerätes zuerst das Kabel mit dem DigitRadio verbinden und dann das Netzteil in die Steckdose stecken.
- $\left(\mathbf{i}\right)$ Nach erstmaliger Herstellung des Netzanschlusses erscheint "TechniSat" im Display.
- $\Lambda$ Vergewissern Sie sich, dass die Betriebsspannung des Radios mit der örtlichen Netzspannung übereinstimmt, bevor Sie es in die Wandsteckdose stecken.
- ∧ Ziehen Sie bei Nichtverwendung das Netzteil aus der Steckdose. Ziehen Sie dabei am Stecker und nicht am Kabel.
- W Ziehen Sie vor Ausbruch eines Gewitters das Netzteil.
- W Wenn das Gerät längere Zeit nicht benutzt wird, z.B. vor Antritt einer längeren Reise, ziehen Sie das Netzteil aus der Steckdose.
- ∧ Die beim Betrieb entstehende Wärme muss durch ausreichende Luftzirkulation abgeführt werden. Deshalb darf das Gerät nicht abgedeckt oder in einem geschlossenen Schrank untergebracht werden. Sorgen Sie für einen Freiraum von mindestens 10 cm um das Gerät.

#### **5.3.2 Antennenempfang verbessern**

Die Anzahl und Qualität der zu empfangenden Sender hängt von den Empfangsverhältnissen am Aufstellort ab. Mit der DAB-/UKW-Stabantenne kann ein ausgezeichneter Empfang erzielt werden.

- > Lösen Sie die Teleskopantenne aus ihrer Halterung, richten Sie sie auf und ziehen Sie sie der Länge nach aus.
- $(i)$ Wichtig ist oft die exakte Ausrichtung der Antenne, insbesondere in den Randgebieten des DAB-Empfangs. Im Internet kann man z.B. unter "www.digitalradio.de" die Lage des nächstgelegenen Sendemastes schnell ausfindig machen.
- $\left(\mathbf{i}\right)$ Starten Sie den ersten Suchlauf an einem Fenster in Richtung des Sendemastes.
- $\left(\mathbf{i}\right)$ Bei schlechtem Wetter kann der DAB-Empfang nur eingeschränkt möglich sein.
- $\left(\mathbf{i}\right)$ Mittels der Signalstärkeanzeige **in der Statusleiste, können Sie die optimale** Antennenausrichtung und ggf. den besten Aufstellplatz finden.

#### **5.3.3 Externe Antenne anschliessen**

Mithilfe des Montageschlüssels mit der Artikelnummer 0000/3445 können Sie die ab Werk montierte Antenne abmontieren und eine andere geeignete Antenne (z.B. 0000/6022) anschliessen.

∧

Bitte beachten Sie stets die Hinweise in der Betriebsanleitung ihrer verwendeten externen Antenne, bzw. halten Sie bei Bedarf Rücksprache mit Ihrem Installationsbetrieb.

#### **5.3.4 Batterien einlegen**

- >Schieben Sie den Batteriefachdeckel an der Rückseite der Fernbedienung auf.
- $\mathcal{P}$  Legen Sie zwei Batterien der Größe "AAA" (Micro), 1,5 V, unter Beachtung der vorgegebenen Polarität in das Batteriefach ein. Ein Satz Batterien ist im Lieferumfang enthalten.
- $\mathcal{P}$ Schließen Sie den Batteriefachdeckel wieder sorgfältig, bis der Deckel einrastet.

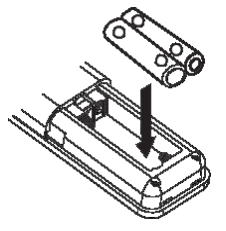

- $\left(\mathbf{i}\right)$ Wechseln Sie schwächer werdende Batterien rechtzeitig aus.
- $\Lambda$ Wechseln Sie immer beide Batterien gleichzeitig aus und verwenden Sie Batterien des gleichen Typs.
- ⚠ Auslaufende Batterien können Beschädigungen an der Fernbedienung verursachen.
- ∧ Wenn das Gerät längere Zeit nicht benutzt wird, nehmen Sie die Batterien aus der Fernbedienung.
- $\Lambda$ Wichtiger Hinweis zur Entsorgung: Batterien können Giftstoffe enthalten, die die Umwelt schädigen. Entsorgen Sie die Batterien deshalb unbedingt entsprechend der geltenden gesetzlichen Bestimmungen. Werfen Sie die Batterien niemals in den normalen Hausmüll.

#### **5.4 Allgemeine Gerätefunktionen**

Sie können die Einstellungen sowohl mit den Tasten am Gerät wie auch mit der Fernbedienung vornehmen. Die Beschreibung der Bedienung erfolgt mit den Tasten der Fernbedienung.

#### **5.4.1 Gerät einschalten**

- > Mit **POWER** am Gerät bzw. **Ein/Standby** auf der Fernbedienung können Sie das Gerät einschalten bzw. wieder in Standby schalten.
- $(i)$ Nach dem erstmaligen Einschalten können Sie den Einrichtungsassistent starten (Punkt 16.8). Hier können Sie Datum und Uhrzeit entweder über DAB/UKW, Internet oder keine Aktualisierung (manuell) festlegen. Anschließend wird versucht, eine Verbindung zu einem WLAN-Netz herzustellen. Wählen Sie hierzu das entsprechende WLAN-Netz aus, und geben Sie ggf. das WLAN-Passwort mit der Fernbedienung ein.

#### **5.4.2 Gerät mit der Fernbedienung bedienen**

Mit der Infrarot-Fernbedienung können Sie die wichtigsten Funktionen des Gerätes bequem vom Sitzplatz aus bedienen. Bei der Bedienung des Gerätes mit der Fernbedienung beachten Sie bitte folgende Punkte:

- >Die Fernbedienung auf die Gerätefront richten.
- $\mathcal{P}$ Es muss Sichtverbindung zwischen Sender und Empfänger gewährleistet sein.
- $\geq$ Nimmt die Reichweite der Fernbedienung ab, sollten die Batterien gegen neue ausgewechselt werden.
- $\left(\begin{matrix}\mathbf{i}\end{matrix}\right)$ Die maximale Reichweite beträgt ungefähr 5 Meter frontal vor dem Gerät.

#### **5.4.3 Lautstärke einstellen**

> Stellen Sie die Lautstärke mit den Tasten **Lautstärke +/-** der Fernbedienung oder **VOLUME** am Gerät ein. Die eingestellte Lautstärke wird im Display angezeigt.

#### **5.4.4 Stummschaltung einschalten**

- $\geq$  Sie können die Lautstärke mit einem Tastendruck auf die Taste **MUTE** abschalten. Dieser Modus wird in der Statusleiste durch ein entsprechendes Icon signalisiert.
- >Ein erneutes Drücken der Taste **MUTE** schaltet die Lautstärke wieder ein.

#### **5.4.5 Displayanzeigen aufrufen**

> Durch mehrmaliges Drücken der Taste **INFO**, während Sie eine Quelle wiedergeben, können Sie folgende Informationen einblenden und durchschalten:

Titel, Interpret and Interpret Beschreibung and album Genre **General Community** Bit-Rate, Tonformat Zuverlässigkeit Abspiel-Puffer Bit-Rate, Tonformat **Datum** Abspiel-Puffer Datum

#### **Internet-Radio: Musik abspielen (UPnP-Medien):**

#### **DAB-Betrieb:**

DLS: durchlaufender Text mit zusätzlichen Informationen, die die Sender u. U. bereitstellen Programmtyp Ensemble/Multiplex (Gruppenname) Frequenz, Kanal Signalstärke Signalfehlerrate Bitrate in kbps Tonformat Datum Sendername

#### **UKW-Betrieb:**

RT Radiotext (falls ausgesendet) PTY - Programmtyp Frequenz, Datum

Titel **The Experiment of the Experiment of the Experiment of the Experiment of the Experiment of the Experiment of the Experiment of the Experiment of the Experiment of the Experiment of the Experiment of the Experiment of** Interpret Interpret Album Album Bit- und Abtastrate Pfad Abspielpuffer and abtastrate and Abtastrate Bit- und Abtastrate Laufzeit **Abspielpuffer** 

#### **Spotify Connect: USB Wiedergabe:**

Datum Laufzeit

#### **5.4.6 Display-Anzeige**

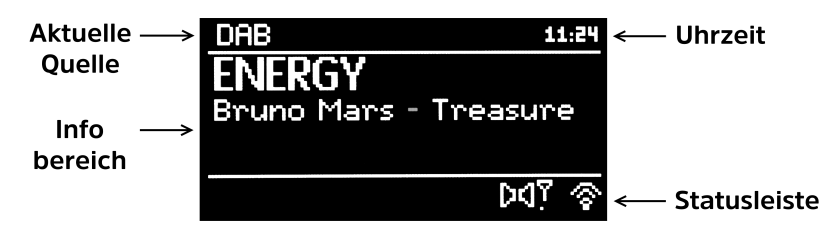

 $\left(\mathbf{i}\right)$ Je nach gewählter Funktion/Quelle, kann die dargestellte Displayanzeige abweichen. Beachten Sie bitte die Hinweise auf dem Display.

#### **5.4.7 Gerät ausschalten**

> Mit der Taste **Ein/Standby** der Fernbedienung können Sie das Gerät in Standby schalten, Datum und Uhrzeit erscheinen.

#### **6 Menübedienung**

Die Menü-Navigation erfolgt hauptsächlich mit den Tasten **MENU**, und **OK**. Alternativ können Sie **SCROLL&SELECT** am Gerät drehen oder drücken. Das Menü ist aufgeteilt in das jeweilige Untermenü der aktuell gewählten Quelle und dem Hauptmenü. Um in Untermenüs zu navigieren, kann man entweder die Taste **OK** drücken oder alternativ die Taste .

\* Markiert die aktuelle Auswahl.

Drückt man die Taste **MENU** oder , gelangt man einen Schritt zurück.

 $\left(\mathbf{i}\right)$ Menü schließen: Taste **MENU** erneut drücken oder ca. 15 Sekunden warten.

#### **6.1 Hauptmenü**

Über das Hauptmenü gelangen Sie zu allen Funktionen und Einstellungen des DIGITRADIO 600.

- >Drücken Sie die Taste **MENU**, um das Hauptmenü aufzurufen.
- $\left(\mathbf{i}\right)$ Befinden Sie sich aktuell in einer Wiedergabe-Quelle, wird mit der Taste **MENU** das Untermenü dieser Quelle aufgerufen. Um in das **Hauptmenü** zu gelangen, wählen Sie im geöffneten Untermenü mit den Tasten ▲ oder ▼ den Punkt **Hauptmenü** und drücken Sie **OK**.

#### **6.2 Quellenwahl**

> Drücken Sie die Taste **MODE** so oft, bis die gewünschte Quelle im Display angezeigt wird. Alternativ:

>Drücken Sie die Taste **MENU**.

- $\left(\mathbf{i}\right)$ Befinden Sie sich in einem Untermenü, wählen Sie das Hauptmenü wie unter Punkt 6.1 beschrieben aus.
- >Wählen Sie mit den Tasten  $\blacktriangle$  oder  $\blacktriangledown$  die gewünschte Quelle aus, und bestätigen Sie Ihre Auswahl mit **OK**.

#### **7 Internet-Radio**

Das DIGITRADIO 600 ist mit einem Internet-Radio Empfänger ausgestattet.

Um Internet-Radio Stationen/Sender empfangen zu können, benötigen Sie einen WLAN-Router mit Internet-Zugang oder ein LAN-Anschlusskabel.

>Drücken Sie die Taste **MODE** so oft, bis **Internet Radio** im Display angezeigt wird.

Alternativ:

- >Drücken Sie die Taste **MENU** und wählen Sie anschließend im Hauptmenü **Internet Radio**.
- $(i)$ Befinden Sie sich in einem Untermenü, wählen Sie das Hauptmenü wie unter Punkt 6.1 beschrieben aus.
- $\left(\mathbf{i}\right)$ Starten Sie zum ersten Mal den Internet-Radio Betrieb, ohne dass eine LAN/WLAN-Verbindung konfiguriert wurde, erscheint der S**uchlauf Assistent**, welcher Ihnen alle in Reichweite befindlichen **WLAN-Stationen**, sowie die Option **Kabel** anzeigt. Wählen Sie das Netzwerk mit der Taste **OK** aus, und geben Sie ggf. das Passwort über die **eingeblendete Tastatur** ein. Wählen Sie anschließend und drücken Sie die Taste **OK**. War das Passwort korrekt, wird nun eine Verbindung zu diesem Netzwerkhergestellt.
- $(i)$ Um die Eingabe abzubrechen, wählen Sie **CANCEL** und drücken Sie die Taste OK. Haben Sie sich vertippt, können Sie den zuletzt eingegebenen Buchstaben mit BKSP löschen.

#### **7.1 Zuletzt gehört**

- > Wählen Sie **MENU > Zuletzt gehört**, um eine Liste mit den zuletzt wiedergegebenen Sendern anzuzeigen.
- >Wählen Sie mit den Tasten  $\blacktriangledown$  oder  $\blacktriangle$  einen Sender und geben Sie ihn mit **OK** wieder.

#### **7.2 Internet-Radio Sender wählen**

- >Drücken Sie die Taste **MENU** und wählen Sie **Senderliste**.
- $\left(\overline{\bm{i}}\right)$ Unter **Senderliste** werden alle Internet-Radiostationen in verschiedenen Kategorien unterteilt angezeigt. Ausserdem haben Sie hier Zugriff auf Ihre Favoriten.
- >Wählen Sie anhand einer **Kategorie/Land/Genre** einen Sender und drücken Sie die Taste **OK**.
- $\left(\overline{\bm{i}}\right)$ Um eigene Sender hinzuzufügen, registrieren Sie diese bitte unter der Webseite: www.wifiradio-frontier.com. Hierzu benötigen Sie einen Zugriffscode, den Sie im DIGITRADIO 600 unter **Internet Radio > MENU > Senderliste > Hilfe > Zugriffscode erhalten,** anfordern können.
- $\left(\mathbf{i}\right)$ Die App **MyDigitRadio-Pro** bietet eine **Suchfunktion** für Internetradiosender.

#### **7.3 Internet-Radio Sender speichern**

Der Programm-Speicher kann bis zu 12 Stationen im Internet-Radio Bereich speichern.

- > Um einen Sender zu Ihren Favoriten hinzuzufügen, halten Sie während der Wiedergabe die Taste **Preset** am Gerät für etwa 5 Sekunden gedrückt, bis das Menü "**Voreinst. speichern**" erscheint.
- > Wählen Sie nun durch Drehen von **SCROLL&SELECT** einen Speicherplatz aus und drücken Sie **SCROLL&SELECT** zum speichern.

Alternativ:

- > Halten Sie eine der Zifferntasten **1...12** auf der Fernbedienung gedrückt, um einen Sender auf eine der Zifferntasten zu speichern.
- $\left(\mathbf{i}\right)$ Die Zifferntasten **1...12** entsprechen den 12 Presetspeicherplätzen, die über die Tasten am Gerät erreichbar sind.

#### **7.4 Anwählen der gespeicherten Stationen**

 $\geq$ Drücken Sie die gewünschte Zifferntaste **1...12**.

Alternativ:

- >Drücken Sie die Taste **Preset** am Gerät und wählen mit **SCROLL&SELECT** den gewünschten Sender.
- >Bestätigen Sie Ihre Auswahl indem Sie **SCROLL&SELECT** drücken.

Haben Sie keinen Sender auf dem gewählten Programmplatz gespeichert, erscheint der Hinweis "**Speicherplatz leer**".

#### **7.5 Löschen einer Senderspeicherung**

- > Speichern Sie einfach einen neuen Sender auf dem Speicherplatz eines nicht mehr gewünschten Senders.
- $\left(\mathbf{i}\right)$ Durch Aufrufen der Werkseinstellungen werden u.A. auch alle Speicherplätze gelöscht.

#### **8 Musik abspielen (UPnP & USB Medien)**

Sie haben die Möglichkeit Musik-Medien, die auf einem UPnP-Server oder auf einem USB Datenträger liegen, über das DIGITRADIO 600 abzuspielen. Hierzu ist zum Einen eine Verbindung zum LAN/WLAN-Netzwerk nötig, zum Anderen muss das USB Medium am USB Anschluss angeschlossen sein. Beachten Sie die Hinweise unter Punkt 16.2 zum Einrichten einer LAN/WLAN-Verbindung.

 $\left(\mathbf{i}\right)$ Der UPnP-Medienserver muss sich im selben Netzwerk befinden, wie das DIGITRADIO 600.

>Drücken Sie die Taste **MODE** so oft, bis **Musik abspielen** im Display angezeigt wird.

Alternativ:

- >Drücken Sie die Taste **MENU** und wählen Sie anschließend im Hauptmenü **Musik abspielen**.
- $\left(\mathbf{i}\right)$ Befinden Sie sich in einem Untermenü, wählen Sie das Hauptmenü wie unter Punkt 6.1 beschrieben aus.
- $\left(\mathbf{i}\right)$ Starten Sie zum ersten Mal den Internet-Radio Betrieb, ohne dass eine LAN/WLAN-Verbindung konfiguriert wurde, erscheint der Suchlauf Assistent, welcher Ihnen alle in Reichweite befindlichen **WLAN-Stationen**, sowie die Option **Kabel** anzeigt. Wählen Sie das Netzwerk mit der Taste **OK** aus, und geben Sie ggf. das Passwort über die **eingeblendete Tastatur** ein. Wählen Sie anschließend **und drücken** Sie die Taste **OK**. War das Passwort korrekt, wird nun eine Verbindung zu diesem Netzwerk hergestellt.
- $\left(\mathbf{i}\right)$ Um die Eingabe abzubrechen, wählen Sie **CANCEL** und drücken Sie die Taste OK. Haben Sie sich vertippt, können Sie den zuletzt eingegebenen Buchstaben mit BKSP löschen.

#### **8.1 Medien wiedergeben**

- > Wählen Sie **Gemeinsame Medien** und anschließend den Server, bzw. den USB Datenträger auf dem sich Ihre Musik befindet.
- $\left(\mathbf{i}\right)$ Die Anzeige der Ordnerstruktur ist abhängig von der Ordnerstruktur auf Ihrem Medien-Server, bzw. Datenträger.
- $\left(\mathbf{i}\right)$ Im Menü stehen Ihnen die Wiedergabeoptionen **Zufallswiedergabe** und **Wiederholen** zur Verfügung. Ein entsprechendes Symbol erscheint in der Statusleiste.

#### **8.1.1 Eigene Wiedergabeliste erstellen**

Im Gerät kann eine eigene Wiedergabeliste angelegt werden, die Mediendateien von UPnP-Servern und USB Datenträgern enthalten kann.

- $\geq$  Markieren Sie mit Hilfe der **Pfeiltasten** auf der Fernbedienung, bzw. mit **SCROLL&SELECT** am Gerät die gewünschte Datei oder den gewünschten Ordner.
- $\mathcal{P}$  Halten Sie nun die Taste **OK** oder **SCROLL&SELECT** gedrückt bis die Meldung "**Zur Wiedergabeliste hinzugefügt**" erscheint.

#### **8.1.2 Eigene Wiedergabeliste abspielen**

- >Drücken Sie die Taste **MENU** und wählen Sie den Punkt **Wiedergabeliste**.
- >Wählen Sie nun einen beliebigen Titel durch drücken von **OK**, bzw. **SCROLL&SELECT**.

Die Liste wird nun abgespielt.

#### **8.1.3 Musik über den Windows Media-Player bereitstellen**

Alternativ zu einem separaten UPnP-Server haben Sie die Möglichkeit Musik über den Windows Media-Player ab Version 10 wiederzugeben. Im Windows Media-Player muss hierfür eine Musik-Freigabe eingerichtet werden.

- > Stellen Sie sicher, dass sich der Windows PC und das DIGITRADIO 600 im selben Netzwerk befinden und eingeschaltet sind.
- >Starten Sie den Media-Player und aktivieren Sie die Medien-Streaming Freigabe.
- > Wählen Sie ggf. in der darauf folgenden Geräteübersicht das DIGITRADIO 600 aus und wählen Sie **Zulassen**.
- $\left(\mathbf{i}\right)$ Je nach Windows/Media-Player Version kann die Vorgehensweise abweichen.

#### **8.2 UPnP Renderer (DMR)**

Das DIGITRADIO 600 dient ausserdem als UPnP MediaRender.

In gewissem Maß kann das Gerät dadurch von entsprechenden Programmen oder anderen Endgeräten ferngesteuert werden.

#### **9 Spotify Connect**

Mit Spotify Connect haben Sie die Möglichkeit millionen Songs von Ihren Lieblingsinterpreten über das DIGITRADIO 600 wiederzugeben. Sie benötigen hierzu die Spotify-App auf Ihrem Handy, Tablet oder PC und einen Premium Account. Einen kostenlosen Probemonat erhalten Sie unter: http://www.spotify.com/freetrial

- > Achten Sie darauf, dass das DIGITRADIO 600 und Ihr Handy, Tablet oder PC mit dem selben WLAN-Netzwerk verbunden sind.
- >Drücken Sie die Taste **MODE** so oft, bis **Spotify Steuerung** im Display angezeigt wird.
- >Öffnen Sie die Spotify-App auf Ihrem Handy, Tablet oder PC und spielen Sie einen Song ab.
- $\mathcal{P}$  Wenn Sie die App auf einem Handy nutzen, tippen Sie links unten im Bildschirm auf das Bild zum Song. Tablet- und PC-Benutzer fahren bitte mit dem nächsten Schritt fort.
- >Tippen Sie auf das  $\bigcirc$ -Symbol.
- > Wählen Sie das DIGITRADIO 600 aus der Liste aus. Wenn es nicht angezeigt wird, stellen Sie sicher, dass es mit demselben WLAN-Netzwerk wie Ihr Handy, Tablet oder PC verbunden ist.
- $\left(\mathbf{i}\right)$ Für weitere Informationen über Spotify Connect und der Spotify-App, besuchen Sie bitte die Webseite: http://www.spotify.com/connect
- $\left(\mathbf{i}\right)$ Die Spotify Software unterliegt Drittanbieter Lizenzen, die Sie hier finden: http://www.spotify.com/connect/third-party-licenses

#### **10 Die DAB-Funktion**

#### **10.1 Was ist DAB+**

DAB+ ist ein neues digitales Format, durch welches Sie kristallklaren Sound ohne Rauschen hören können. Anders als bei herkömmlichen Analogradiosendern werden bei DAB mehrere Sender auf ein und derselben Frequenz ausgestrahlt. Dies nennt man Ensemble oder Multiplexe. Ein Ensemble setzt sich aus der Radiostation sowie mehreren Servicekomponenten oder Datendiensten zusammen, welche individuell von den Radiostationen gesendet werden. Infos z.B unter www.digitalradio.de oder www.digitalradio.ch.

#### **10.1.1 Datenkomprimierung**

Digital Radio macht sich dabei Effekte des menschlichen Gehörs zunutze. Das menschliche Ohr nimmt Töne, die unter einer bestimmten Mindestlautstärke liegen, nicht wahr. Daten, die sich unter der sog. Ruhehörschwelle befinden, können also herausgefiltert werden. Dies wird ermöglicht, da in einem digitalen Datenstrom zu jeder Informationseinheit auch die zugehörige relative Lautstärke zu anderen Einheiten gespeichert ist. In einem Tonsignal werden zudem bei einem bestimmten Grenzwert die leiseren Anteile von den lauteren überlagert. Alle Toniformationen in einem Musikstück, die unter die sog. Mithörschwelle fallen, können aus dem zu übertragenden Signal herausgefiltert werden. Dies führt zur Datenreduzierung des zu übertragenden Datenstroms, ohne einen wahrnehmbaren Klangunterschied für den Hörer (HE AAC v2 - Verfahren als ergänzendes Kodierungsverfahren für DAB+).

#### **10.1.2 Audio Stream**

Audiostreams sind bei Digital Radio kontinuierliche Datenströme, die MPEG 1 Audio Layer 2 Frames enthalten und damit akustische Informationen darstellen.

Damit lassen sich gewohnte Radioprogramme übertragen und auf der Empfängerseite anhören. Digital Radio bringt Ihnen nicht nur Radio in exzellenter Soundqualität sondern zusätzliche Informationen. Diese können sich auf das laufende Programm beziehen (DLS z. B. Titel, Interpret) oder unabhängig davon sein (z. B. Nachrichten, Wetter, Verkehr, Tipps).

#### **10.2 DAB Radioempfang**

 $\geq$ Drücken Sie die Taste **MODE** so oft, bis **DAB Radio** im Display angezeigt wird.

Alternativ:

- >Drücken Sie die Taste **MENU** und wählen Sie anschließend im Hauptmenü **DAB**.
- $\left(\mathbf{i}\right)$ Befinden Sie sich in einem Untermenü, wählen Sie das Hauptmenü wie unter Punkt 6.1 beschrieben aus.
- $\left(\mathbf{i}\right)$ Wird DAB zum ersten Mal gestartet, wird ein kompletter Sendersuchlauf durchgeführt. Anschließend wird die Senderliste angezeigt (siehe Punkt 10.2.2).

#### **10.2.1 Suchlauf durchführen**

- $\left(\mathbf{i}\right)$ Der automatische Suchlauf "**Vollständiger Suchlauf**" scannt alle DAB Band III - Kanäle und findet somit alle Sender, die im Empfangsgebiet ausgestrahlt werden.
- $\left(\mathbf{i}\right)$ Nach Beendigung des Suchlaufes wird der erste Sender in alphanumerischer Reihenfolge wiedergegeben.
- > Um einen vollständigen Suchlauf durchzuführen, drücken Sie die Taste **SCAN**. "**Suchlauf**" erscheint im Display. Die Suche startet, im Display erscheint der Fortschrittsbalken.
- >Drücken Sie nach Abschluss ▲ oder ▼ und OK, um einen Sender zu wählen.
- >Alternativ: Drücken Sie die Taste **MENU** und wählen Sie mit ▲ oder ▼ den Punkt **Vollständiger Suchlauf**. Bestätigen Sie durch Drücken von **OK**.
- $\left(\mathbf{i}\right)$ Wird keine Station gefunden, prüfen Sie die Antenne und verändern Sie ggf. den Aufstellort (Punkt 5.3.2).

#### **10.2.2 Sender wählen**

- >Um einen Sender anzuhören verwenden Sie die Tasten ▲ oder ▼, bzw. **SCROLL&SELECT** und drücken dann **OK** oder **SCROLL&SELECT**.
- >Um einen Sender auszuwählen, **OK** drücken.

Alternativ:

 $\rightarrow$ Drücken Sie die Taste **MENU** und wählen mit ▲ oder ▼ den Punkt **Senderliste**.

#### **10.2.3 DAB-Sender speichern**

Der Programm-Speicher kann bis zu 12 Stationen im DAB-Bereich speichern.

- $\left(\mathbf{i}\right)$ Die gespeicherten Sender bleiben auch bei Stromausfall erhalten.
- >Wählen Sie den gewünschten Sender.
- $\mathcal{P}$  Drücken Sie eine der Zifferntasten **1...12** und halten Sie diese für einige Sekunden gedrückt. Im Display erscheint der Hinweis "**gespeichert**".
- >Um weitere Sender zu speichern, wiederholen den Vorgang.

Alternativ:

- > Halten Sie während der Wiedergabe die Taste **Preset** am Gerät für etwa 5 Sekunden gedrückt, bis das Menü "**Voreinst. speichern**" erscheint.
- > Wählen Sie nun durch Drehen von **SCROLL&SELECT** einen Speicherplatz aus und drücken Sie **SCROLL&SELECT** zum Speichern.

#### **10.2.4 Anwählen der programmierten Stationen**

> Die gewünschte Zifferntaste **1...12** drücken. Haben Sie keinen Sender auf den gewählten Programmplatz gespeichert, erscheint "Speicherplatz leer".

Alternativ:

>Drücken Sie die Taste **Preset** am Gerät und wählen mit **SCROLL&SELECT** den gewünschten Sender.

#### **10.2.5 Löschen einer Senderspeicherung**

- > Speichern Sie einfach einen neuen Sender auf dem Speicherplatz eines nicht mehr gewünschten Senders.
- $\left(\mathbf{i}\right)$ Durch Aufrufen der Werkseinstellungen werden u.A. auch alle Speicherplätze gelöscht.

#### **10.2.6 Signalstärke**

- >Drücken Sie mehrmals die Taste **INFO**. Die Signalstärke wird dargestellt.
- >Die Aussteuerung des Balkens zeigt den aktuellen Pegel.
- $(i)$ Bei Sendern, deren Signalstärke unterhalb der erforderlichen Mindestsignalstärke liegt, richten Sie die Antenne ggf. wie unter Punkt 5.3.2 beschrieben aus.

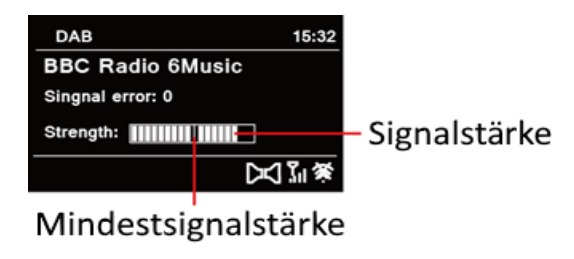

#### **10.2.7 Dynamic Label Plus**

Falls vom Programmanbieter unterstützt, erlaubt der Dynamic Label Plus Dienst beispielsweise den Namen der aktuellen Sendung oder den Titel und Interpreten zusätzlich einzublenden.

#### **10.2.8 DRC einstellen**

Die Kompressionsrate gleicht Dynamikschwankungen und damit einhergehende Lautstärkevariationen aus.

- > Drücken Sie die Taste **MENU** und wählen Sie den Punkt **Lautstärkeanpassung**, um die gewünschte Kompressionsrate auszuwählen.
- >Wählen Sie mit die Kompressionsrate:

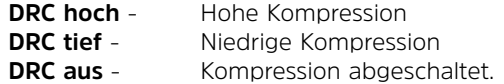

>Bestätigen Sie durch Drücken von **OK**.

#### **10.2.9 Inaktive Stationen löschen**

- >Drücken Sie die Taste **MENU** und wählen Sie mit oder **Inaktive Sender löschen**.
- >Bestätigen Sie durch Drücken von **OK**.
- >Wählen Sie mit  $\blacktriangleleft$  oder  $\blacktriangleright$  den Punkt Ja und bestätigen Sie durch Drücken von **OK**.

#### **10.2.10 Senderreihenfolge anpassen**

- >Drücken Sie die Taste **MENU** und anschließend mit ▲ oder ▼ **Senderreihenfolge**.
- >Wählen Sie eine Sortierart mit **A** oder  $\nabla$  und bestätigen Sie Ihre Auswahl mit **OK**.
- $\left(\overline{\mathbf{i}}\right)$ Sie haben die Wahl zwischen: **Alphanumerisch**, **Anbieter** und **Gültig**.

#### **11 UKW-Betrieb**

#### **11.1 Radiobetrieb einschalten**

 $\rightarrow$  Drücken Sie die Taste **MODE** so oft, bis **FM-Radio** im Display angezeigt wird. Alternativ:

- >Drücken Sie die Taste **MENU** und wählen Sie anschließend im Hauptmenü **FM**.
- $\left(\mathbf{i}\right)$ Befinden Sie sich in einem Untermenü, wählen Sie das Hauptmenü wie unter Punkt 6.1 beschrieben aus.
- $\left(\mathbf{i}\right)$ Beim erstmaligen Einschalten ist die Frequenz 87,5 MHz eingestellt.
- $\left(\mathbf{i}\right)$ Haben Sie bereits einen Sender eingestellt oder gespeichert, spielt das Radio den zuletzt eingestellten Sender.
- $\left(\mathbf{i}\right)$ Um den Empfang zu verbessern, richten Sie die Antenne aus. (Punkt 5.3.2)

#### **11.2 UKW-Empfang mit RDS-Informationen**

RDS ist ein Verfahren zur Übertragung von zusätzlichen Informationen über UKW-Sender. Sendeanstalten mit RDS senden z.B. ihren Sendernamen oder den Programmtyp. Dieser wird im Display angezeigt. Das Gerät kann die RDS-Informationen

- **RT** (Radiotext),
- **PS** (Sendername),
- **PTY** (Programmtyp)

darstellen.

#### **11.3 Manuelle Senderwahl**

>Nutzen Sie ▲, ▼ oder **SCROLL&SELECT**, um den gewünschten Sender einzustellen. Das Display zeigt die Frequenz in Schritten von 0,05 MHz an.

#### **11.4 Automatische Senderwahl**

 $\geq$  Drücken Sie **SCAN**, um den automatischen Sendersuchlauf zu starten. Im Display läuft die Senderfrequenz aufwärts.

oder

>Halten Sie ▲ oder ▼ im UKW-Betrieb ca. 2 Sekunden gedrückt, um automatisch den nächsten Sender mit ausreichendem Signal zu suchen.

Wird ein UKW-Sender mit ausreichend starkem Signal gefunden, stoppt der Suchlauf und der Sender wird wiedergegeben. Wird ein RDS-Sender empfangen, erscheint der Sendername und ggf. der Radiotext.

 $\left(\mathbf{i}\right)$ Für die Einstellung schwächerer Sender benutzen Sie bitte die manuelle Senderwahl.

 $\left(\mathbf{i}\right)$ Sie können im **Menü > Suchlauf-Einstellung** einstellen, ob der Suchlauf nur starke Sender findet (Nur kräftige Sender). Drücken Sie hierzu die Taste **MENU**, und **Suchlauf-Einstellungen**. Bestätigen Sie die Auswahl mit **OK**.

#### **11.5 Mono/Stereo einstellen**

- >Drücken Sie die Taste **MENU** und wählen Sie mit ▲ oder ▼ den Punkt Audio Einstellung.
- $\mathcal{P}$  Wählen Sie **JA** oder **NEIN**, um Sender mit schwachem FM-Empfang nur in Mono wiederzugeben.
- >Bestätigen Sie durch Drücken von **OK**.

#### **11.6 UKW-Sender speichern**

Der Programm-Speicher kann bis zu 12 Stationen im UKW-Bereich speichern.

- >Wählen Sie den gewünschten Sender.
- > Drücken Sie eine der Zifferntasten **1...12** und halten Sie diese für einige Sekunden gedrückt. Im Display erscheint der Hinweis "**gespeichert**".
- >Um weitere Sender zu speichern wiederholen den Vorgang.

Alternativ:

- > Halten Sie während der Wiedergabe die Taste **Preset** am Gerät für etwa 5 Sekunden gedrückt, bis das Menü "**Voreinst. speichern**" erscheint.
- > Wählen Sie nun durch drehen von **SCROLL&SELECT** einen Speicherplatz aus und drücken Sie **SCROLL&SELECT** zum Speichern.

#### **11.7 Anwählen der programmierten Stationen**

 $\mathcal{P}$  Die gewünschte Zifferntaste **1...12** drücken. Haben Sie keinen Sender auf den gewählten Programmplatz gespeichert, erscheint "Speicherplatz leer".

Alternativ:

- >Drücken Sie die Taste **Preset** am Gerät und wählen mit **SCROLL&SELECT** den gewünschten Sender.
- $(i)$ Haben Sie keinen Sender auf den gewählten Programmplatz gespeichert, erscheint " Speicherplatz leer".

#### **11.8 Löschen einer Programmplatz-Speicherung**

>Speichern Sie einfach einen neuen Sender auf einem der Programmplätze.

#### **12 Bluetooth**

#### **12.1 Bluetoothmodus aktivieren**

 $\rightarrow$ Drücken Sie die Taste **MODE** so oft, bis **Bluetooth** im Display angezeigt wird.

Alternativ:

- $\geq$ Drücken Sie die Taste **MENU** und wählen Sie anschließend im Hauptmenü **Bluetooth**.
- $\left(\mathbf{i}\right)$ In der Statusleiste des Displays wird durch ein blinkendes  $\mathbf{\Omega}$  der Koppelmodus signalisiert.
- $\left(\mathbf{i}\right)$ Wurde das DIGITRADIO 600 bereits einmal mit einem anderen Gerät gekoppelt, welches sich in Reichweite befindet, wird die Verbindung automatisch hergestellt.

#### **12.2 Koppeln**

- >Aktivieren Sie Bluetooth an Ihrem Musik-Player, z. B. einem Smartphone oder Tablet.
- $\left(\mathbf{i}\right)$ Wie Sie Bluetooth an Ihrem Musik-Player aktivieren, entnehmen Sie bitte der entsprechenden Bedienungsanleitung des Gerätes, welches Sie mit dem DigitRadio koppeln möchten.
- $\left(\mathbf{i}\right)$ Bitte beachten Sie, dass sich immer nur 1 Gerät mit dem DIGITRADIO 600 verbinden kann.
- $\left(\mathbf{i}\right)$ Beachten Sie, die maximale Bluetooth-Reichweite von 10 Metern nicht zu überschreiten, um eine einwandfreie Wiedergabequalität zu gewährleisten.
- >Wählen Sie an Ihrem Musik-Player die Liste mit gefundenen Bluetooth-Geräten.
- $\mathcal{P}$ Suchen Sie in der Liste den Eintrag **DIGITRADIO 600** und wählen Sie diesen aus.
- >Sollten Sie zur Eingabe einer PIN aufgefordert werden, geben Sie "**0000**" (4x Null) ein.

>Ist die Koppelung erfolgreich abgeschlossen, hört  $\boxtimes$  im Display des DigitRadio auf zu blinken.

#### **12.3 Musik wiedergeben**

- >Wählen Sie an Ihrem Musik-Player einen Musiktitel aus, und geben Sie ihn wieder.
- >Der Ton wird nun über das DIGITRADIO 600 wiedergegeben.
- $\left(\begin{matrix}\mathbf{i}\end{matrix}\right)$ Bei kompatiblen Geräten können Sie mit Hilfe der Wiedergabe-Tasten auf der Fernbedienung des DigitRadio die Wiedergabe an Ihrem Musik-Player steuern.
- $\left(\mathbf{i}\right)$ Beachten Sie, die Lautstärke an Ihrem Musik-Player nicht zu leise zu stellen.

#### **13 Bluetoothverbindung mittels NFC**

Wenn z.B. Ihr Smartphone oder Tablet über NFC verfügt, können Sie diese Schnittstelle verwenden, um dieses Gerät mit dem DIGITRADIO 600 zu verbinden.

- >Drücken Sie die Taste **MENU** und wählen Sie anschließend im Hauptmenü **Bluetooth**.
- >Aktivieren Sie an Ihrem Musik-Player die Funktion NFC.
- > Legen Sie Ihren Musik-Player auf die Stelle mit dem NFC Logo auf der Oberseite des DIGITRADIO 600.
- > Abschliessend folgen Sie den Anweisungen an Ihrem Musik-Player um die Verbindung aufzubauen und Musik wiederzugeben.

#### **14 Audio/MP3 CDs abspielen**

 $\geq$ Schieben Sie die gewünschte CD in das CD-Fach.

Das DigitRadio wechselt nun automatisch in den CD Modus und beginnt die CD abzuspielen.

> Ist bereits eine CD eingelegt, drücken Sie die **MODE**-Taste so oft, bis im Display der **CD** Modus angezeigt wird.

Während der Wiedergabe stehen Ihnen die üblichen **Steuerelemente** zur Verfügung. Verwenden Sie diese wie folgt:

- $H$ > Wiedergabe pausieren oder fortsetzen
- > Wiedergabe stoppen
- $\blacktriangle$ > Auswurf/Eject
- $\blacktriangleleft$ > Drücken, um zum letzen Titel zu gelangen, halten zum Zurückspulen
- $>1$ > Drücken, um zum nächsten Titel zu gelangen, halten zum Vorspulen
- $\Omega$ > Wiedergabeoptionen

#### **15 Erweiterte Funktionen**

#### **15.1 Sleep Funktion**

- >Drücken Sie die Taste **MENU** und wählen Sie anschließend im Hauptmenü **Sleep**.
- $\left(\mathbf{i}\right)$ Befinden Sie sich in einem Untermenü, wählen Sie das Hauptmenü wie unter Punkt 6.1 beschrieben aus.
- >Mit den Tasten ▲ oder ▼, bzw. **SCROLL&SELECT** können Sie den Zeitraum auf **Sleep aus**, **15**, **30**, **45**, **60** Minuten einstellen.

Nach Ablauf der Zeit schaltet sich das Gerät in jeder Betriebsart in Standby.

Alternativ:

- >Drücken Sie die Taste **SLEEP** am Gerät.
- $\left(\mathbf{i}\right)$ In der Statusleiste des Displays erscheint ein Uhr-Symbol mit der noch zur Verfügnung stehenden Zeit, bis sich das DigitRadio in Standby schaltet.

#### **15.2 Wecker**

 $\geq$ Drücken Sie die Taste **MENU** und wählen Sie anschließend im Hauptmenü **Wecker**.

Alternativ:

- >Drücken Sie die Taste **ALARM** am Gerät.
- $(i)$ Befinden Sie sich in einem Untermenü, wählen Sie das Hauptmenü wie unter Punkt 6.1 beschrieben aus.

#### **15.2.1 Weckzeit einstellen**

- $\left(\mathbf{i}\right)$ Die Weckfunktion können Sie erst bedienen, wenn die korrekte Uhrzeit eingestellt worden ist. Je nach Konfiguration geschieht das automatisch oder muss manuell eingestellt werden.
- $\left(\mathbf{i}\right)$ Die Uhrzeit kann entweder manuell eingestellt oder über DAB/UKW, bzw. Internet aktualisiert werden. Weitere Infos hierzu unter Punkt 16.4.
- >Wählen Sie einen der Weckzeit-Speicher **Wecker 1** oder **Wecker 2** mit den Tasten  $\blacktriangledown$  oder  $\blacktriangle$ , bzw. **SCROLL&SELECT** aus, und bestätigen Sie mit **OK**.
- > Gehen Sie anschließend alle Punkte der Reihe nach durch. Bestätigen Sie jede Eingabe mit der Taste **OK**:

Wiederholung > **Aus**, **Täglich**, **Einmal**, **Wochenende**, **Werktage**.

- Uhrzeit > Stellen Sie die Uhrzeit, zu der Sie geweckt werden wollen mit den Tasten  $\blacktriangle$ / $\nabla$  und  $\blacktriangleleft$ / $\nabla$  ein.
- Modus > **Summer**, **Internet-Radio**, **DAB**, **FM**.
- Programm > **Zuletzt gehört** oder ein Programm, welches Sie auf die Zifferntasten **1...12** gelegt haben.
- Lautstärke > Wählen Sie mit den Tasten ▲/▼ die Lautstärke, mit der Sie geweckt werden wollen.
- > Um den Wecker mit den vorgenommenen Einstellungen zu speichern, wählen Sie **Speichern**.
- $\left(\mathbf{i}\right)$ Der Wecker ist aktiv, sobald Sie die Weckerwiederholung auf **Täglich**, **Einmal**, **Wochenende**, oder **Werktage** gestellt haben. In der Statusleiste erscheint daraufhin ein Wecker-Symbol mit der

entsprechenden Ziffer des aktiven Weckers

#### **15.2.2 Wecker nach Alarm ausschalten**

- > Drücken Sie die Taste **Ein/Standby**, um den Wecker auszuschalten.
- $\mathcal{P}$ Drücken Sie die Taste **SNOOZE**, um die Schlummer-Funktion einzuschalten.

Sie können durch wiederholtes Drücken von **SNOOZE** oder Drehen an **SCROLL&SELECT** die Länge der Pause zwischen **5**, **10**, **15** oder **30** Minuten wählen.

 $\left(\mathbf{i}\right)$ Im Display ist das Wecksymbol weiterhin eingeblendet, wenn die Weckerwiederholung auf **Täglich**, **Wochenende**, oder **Werktage** eingestellt ist.

#### **15.2.3 Wecker ausschalten**

>Wählen Sie im Menü des entsprechenden Weckers **Wiederholung: Aus**.

#### **16 Systemeinstellungen**

#### **16.1 Equalizer**

- $\mathcal{P}$  Drücken Sie die Taste **MENU** und wählen Sie anschließend im Hauptmenü **Systemeinstellungen** > **Equalizer**.
- $\left(\bm{i}\right)$ Befinden Sie sich in einem Untermenü, wählen Sie das Hauptmenü wie unter Punkt 6.1 beschrieben aus.

Hier können Sie verschiedene Equalizer-Einstellungen vornehmen, um den Klang nach Ihren Wünschen anzupassen.

Sie haben die Auswahl zwischen:

**Normal**, **Mittig**, **Jazz**, **Rock**, **Soundtrack**, **Klassik**, **Pop**, **Nachrichten**, und **Mein EQ**.

#### **16.1.1 Eigene EQ-Einstellung**

- >Wählen Sie im Menü Equalizer **Meine EQ-Einstellungen**.
- $\mathbf{L}$  Wählen Sie **Bass**, um den Bass anzuheben/abzuschwächen oder **Höhen**, um die Höhen anzuheben/abzuschwächen.
- $\rightarrow$ Verändern Sie den Wert mit den Tasten ▲ oder ▼, bzw. **SCROLL&SELECT** und drücken Sie anschließend **OK**.
- $(i)$ Diese Voreinstellung können Sie jederzeit unter **Mein EQ** abrufen.

#### **16.2 Interneteinstellungen**

 $\left(\mathbf{i}\right)$ 

- > Drücken Sie die Taste **MENU** und wählen Sie anschließend im Hauptmenü **Systemeinstellungen > Interneteinstellungen**.
- $\left(i\right)$ Befinden Sie sich in einem Untermenü, wählen Sie das Hauptmenü wie unter Punkt 6.1 beschrieben aus.

In diesem Menü finden Sie einige Einstellungen und Informationen zur Internetverbindung.

- $\sum$ Wählen Sie **Netzwerkassistent**, um eine WLAN-Verbindung herzustellen.
- $(i)$ Der Netzwerkassistent zeigt Ihnen alle in Reichweite befindlichen WLAN-Stationen, sowie die Option **Kabel** an. Wählen Sie das Netzwerk mit der Taste **OK** aus, und geben Sie ggf. das Passwort über die **eingeblendete Tastatur** ein. Wählen Sie anschließend und drücken Sie die Taste **OK**. War das Passwort korrekt, wird nun eine Verbindung zu diesem Netzwerk

hergestellt. Ob eine Verbindung besteht, erkennen Sie an den Signalbalken **in der Statusleiste des** Displays.

Um die Eingabe abzubrechen, wählen Sie **GANGEL** und drücken Sie die Taste **OK**. Haben Sie sich vertippt, können Sie den zuletzt eingegebenen Buchstaben mit BKSP löschen.

#### **16.2.1 WPS-Verbindung**

- $\geq$  Wählen Sie **WPS Aufbau**, wenn Ihr Router über die WPS Funktion verfügt. Hierdurch wird eine direkte Verbindung zum Router hergestellt, ohne das WLAN-Passwort eingeben zu müssen.
- $\left(\mathbf{i}\right)$ Wie Sie WPS an Ihrem Router aktivieren, entnehmen Sie bitte dessen Bedienungsanleitung.
- >Starten Sie WPS an Ihrem Router durch Drücken der entsprechnenden Taste.
- >Wählen Sie am DigitRadio **Taste drücken** und beachten Sie die Hinweise auf dem Display.
- $\geq$  Unterstützt Ihr Router nur den **WPS-PIN**, wählen Sie am DigitRadio **PIN** aus und notieren Sie sich die auf dem Display angezeigte PIN. Diese PIN müssen Sie anschließend im Router eintragen.
- $\left(\boldsymbol{i}\right)$ Um weitere Informationen zur aktuellen Verbindung anzuzeigen, wählen Sie **Einstellungen anzeigen**.
- $\left(\mathbf{i}\right)$ Wählen Sie **Manuelle Einstellung**, wenn Sie die Parameter Ihres Netzwerkes kennen und manuell konfigurieren möchten. Beachten Sie die Hinweise auf dem Display.

#### **16.3 Nicht mehr benötigte Netzwerkeinstellungen löschen**

>Wählen Sie **Netzwerkprofil löschen**, um nicht mehr benötigte Verbindungen zu löschen.

#### **16.4 Zeiteinstellungen**

- > Drücken Sie die Taste **MENU** und wählen Sie anschließend im Hauptmenü **Systemeinstellungen > Zeiteinstellungen**.
- $(i)$ Befinden Sie sich in einem Untermenü, wählen Sie das Hauptmenü wie unter Punkt 6.1 beschrieben aus.
- >Wählen Sie **Zeit-/Datumseinstellung**, um die Uhrzeit und das Datum manuell einzustellen.
- $\left(\mathbf{i}\right)$ Mit den Tasten ◀ oder ▶ wählen Sie einen Wert aus. Mit den Tasten ▲ oder ▼ ändern Sie ihn.
- $\rightarrow$ Bestätigen Sie durch Drücken von **OK**.
- > Wählen Sie **Aktualisierungseinstellungen**, um festzulegen, ob die Uhrzeitaktualisierung automatisch über **DAB**, **FM** oder **Internet** erfolgen soll oder ob Sie sie manuell eingeben möchten.
- $\rightarrow$  Wählen Sie hierzu **Aktualisieren von DAB**, **Aktualisieren von FM**, **Aktualisieren von NET**  oder **Keine Aktualisierung**.
- > Unter der Option **Format einstellen** können Sie das **12** oder **24** Stunden Format aktivieren. Bestätigen Sie die Auswahl mit der Taste **OK**.
- >Wählen Sie unter **Zeitzone**, die aktuelle Zeitzone, in der Sie sich befinden.
- >Unter **Sommerzeit** legen Sie fest, ob aktuell die Sommerzeit aktiv sein soll.

#### **16.5 Sprache**

- > Drücken Sie die Taste **MENU** und wählen Sie anschließend im Hauptmenü **Systemeinstellungen > Sprache**.
- $\left(\overline{\bm{i}}\right)$ Befinden Sie sich in einem Untermenü, wählen Sie das Hauptmenü wie unter Punkt 6.1 beschrieben aus.
- >Wählen Sie mit **A** oder **V**, bzw. SCROLL&SELECT die Sprache und bestätigen Sie die Auswahl durch Drücken von **OK**.

#### **16.6 Werkseinstellung**

Wenn Sie den Standort des Gerätes verändern, z. B. bei einem Umzug, sind möglicherweise die gespeicherten Sender nicht mehr zu empfangen. Mit dem Zurücksetzen auf **Werkseinstellungen** können Sie in diesem Fall alle gespeicherten Sender löschen, um anschließend einen neuen Sendersuchlauf zu starten.

- > Drücken Sie die Taste **MENU** und wählen Sie anschließend im Hauptmenü **Systemeinstellungen > Werkseinstellungen**.
- >Bestätigen Sie durch Drücken von **OK**.
- $\geq$ Wählen Sie mit < oder > Ja und bestätigen Sie die Sicherheitsabfrage durch Drücken von **OK**.
- $\left(\mathbf{i}\right)$ Alle zuvor gespeicherten Sender und Einstellungen werden gelöscht. Nach erfolgtem Reset können Sie den Einrichtungsassistent starten oder überspringen (Punkt 16.8).

#### **16.7 Software Update**

Von Zeit zu Zeit werden evtl. Softwareupdates bereitgestellt, die Verbesserungen oder Fehlerbehebungen beinhalten können. Das DigitRadio ist somit immer auf dem neuesten Stand.

- > Drücken Sie die Taste **MENU** und wählen Sie anschließend im Hauptmenü **Systemeinstellungen > Software update**.
- $\left(\mathbf{i}\right)$ Befinden Sie sich in einem Untermenü, wählen Sie das Hauptmenü wie unter Punkt 6.1 beschrieben aus.
- >Wählen Sie **Auto-Update**, wenn das DigitRadio periodisch nach neuen Software-Versionen suchen soll.
- > Wählen Sie **Jetzt prüfen**, wenn Sie jetzt überprüfen möchten, ob eine neuere Software-Version zur Verfügung steht.
- $\left(\mathbf{i}\right)$ Wenn ein Software-Update gefunden wurde, befolgen Sie die Hinweise auf dem Display.
- $\left(\mathbf{i}\right)$ Um Software-Updates zu finden und zu laden muss das DigitRadio mit dem Internet verbunden sein. Schalten Sie das DigitRadio während des Updateprozesses nicht aus!

#### **16.8 Einrichtungsassistent**

- $\geq$  Drücken Sie die Taste **MENU** und wählen Sie anschließend im Hauptmenü **Systemeinstellungen > Einrichtungsassistent**.
- $\left(\mathbf{i}\right)$ Befinden Sie sich in einem Untermenü, wählen Sie das Hauptmenü wie unter Punkt 6.1 beschrieben aus.
- $\left(\mathbf{i}\right)$ Beim ersten Einschalten startet der Einrichtungsassisten automatisch.
- >Wählen Sie, sobald im Display **Jetzt ausführen** angezeigt wird, **JA**.
- $\left(\mathbf{i}\right)$ Wenn Sie **Nein** wählen, wird der Assistent beendet und Sie müssen die erforderlichen Einstellungen manuell vornehmen. Sie werden nun schrittweise durch die Einstellungen geführt.
- >Wählen Sie unter **Datum/Zeit** das gewünschte Anzeigeformat für die Zeitanzeige (Punkt 16.4).
- > Im nächsten Schritt müssen Sie wählen, über welche Quelle die Zeit synchronisiert werden soll (Punkt 16.4).
- >Wählen Sie anschließend, ob aktuell Sommer oder Winterzeit herrscht.

Nach den Zeit- und Datumseinstellungen, werden nun einige Netzwerkeinstellungen vorgenommen.

> Stellen Sie sicher, dass sich das Gerät im Empfangsbereich des gewünschten WLAN-Netzes befindet und dass Ihnen die Zugangsdaten vorliegen, bzw. dass Sie ein Netzwerkkabel angeschlossen haben. In einigen Fällen mag es nötig sein, einige Einstellungen am Router vorzunehmen. Ziehen Sie in diesem Fall bitte die entsprechende Bedienungsanleitung zu Rate.

Nach einem Suchlauf über verfügbare drahtlose Netzwerke wird Ihnen das Ergebnis angezeigt.

>Wählen Sie das gewünschte **Drahtlosnetzwerk**, bzw. **Kabel** aus und bestätigen Sie die Auswahl mit **OK**. Handelt es sich um ein geschütztes Netzwerk, so werden Sie aufgefordert, den entsprechenden Zugangsschlüssel einzugeben.

- >Dazu markieren Sie jeweils mit Hilfe der **Pfeiltasten**, bzw. **SCROLL&SELECT** das entsprechende Zeichen.
- > Geben Sie dann das ausgewählte Zeichen durch Drücken der **OK**-Taste oder **SCROLL&SELECT** ein.

Verfahren Sie auf diese Weise weiter, bis der komplette Zugangsschlüssel im Eingabefeld zu sehen ist.

- $(i)$ Markieren und bestätigen Sie das Feld **BKSP**, so können Sie das zuletzt eingegeben Zeichen wieder löschen. Das Feld **GANGEL** dient zum Abbrechen der Eingabe.
- > Zum Abschließen des Assistenten drücken Sie, wenn im Display **Einrichtungsassistent abgeschlossen** erscheint, die Taste **OK** oder **SCROLL&SELECT**.

#### **16.9 Info**

- $\geq$ Drücken Sie die Taste **MENU** und wählen Sie anschließend im Hauptmenü **Systemeinstellungen > Info**.
- $\left(\mathbf{i}\right)$ Befinden Sie sich in einem Untermenü, wählen Sie das Hauptmenü wie unter Punkt 6.1 beschrieben aus.
- >Bestätigen Sie durch Drücken von **OK**.
- >Die Software-Version wird dargestellt.
- $\mathcal{P}$ Durch Drücken der Taste **MENU** verlassen Sie diese Menü.

#### **16.10 Displaybeleuchtung**

Sie können die Displayhelligkeit sowohl für den **Betrieb** als auch für **Standby** einstellen.

- > Drücken Sie die Taste **MENU** und wählen Sie anschließend im Hauptmenü **Systemeinstellungen > Beleuchtung**.
- $\left(\mathbf{i}\right)$ Befinden Sie sich in einem Untermenü, wählen Sie das Hauptmenü wie unter Punkt 6.1 beschrieben aus.
- > Wählen Sie **Betrieb** oder **Standby**, um die Einstellung für den Betriebsmodus oder den Standby-Modus vorzunehmen.
- >Sie können nun die Helligkeit in drei Schritten von **Hoch**, **Mittel** bis **Niedrig** einstellen.
- >Bestätigen Sie die Auswahl mit **OK**.

#### **16.11 Multiroom**

Das DIGITRADIO 600 bietet in in Verbindung mit der **MyDigitRadio Pro**-App Multiroom Unterstützung (weitere Infos finden Sie in der MyDigitRadio Pro-App und auf der Webseite www.technisat.de). Mit der **MyDigitRadio Pro**-App ist es möglich, Multiroom fähige Geräte fernzusteuern, oder zu Gruppen zusammen zu schließen, auf denen dann synchron dieselbe Musik wiedergegeben wird.

Wird ein Gerät aus einer Gruppe AUS/EIN-geschaltet, werden alle anderen Geräte in der selben Gruppen ebenfalls AUS/EIN-geschaltet.

Die Guppenkonfiguration kann auch im **Menü** unter. **Hauptmenü > Systemeinstellungen > Multiroom** vorgenommen werden.

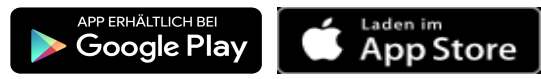

#### **16.11.1 Details anzeigen**

Dieses Menü zeigt den aktuellen Gruppierungsstatus an.

Hier können Sie u.A. feststellen, ob das DIGITRADIO 600 als Server oder Client einer Gruppe angschlossen ist.

#### **16.11.2 Neue Gruppe erstellen**

 $\mathcal{P}$ Geben Sie zunächst einen Gruppennamen ein.

> Wählen Sie anschliessend aus der angezeigten Liste die Geräte aus, die Sie zur Gruppe hinzufügen möchten.

Ein **\*** kennzeichnet bereits zur Gruppe hinzugefügte Geräte.

#### **16.11.3 Zu Gruppe hinzufügen**

Verwenden Sie dieses Menü, um weitere Geräte zu einer bestehenden Gruppe hinzuzufügen.

Ein **\*** kennzeichnet bereits zur Gruppe hinzugefügte Geräte.

 $\left\lceil i \right\rceil$ Damit Geräte hinzugefügt werden können, muss zunächst eine Gruppe erstellt worden sein.

#### **16.11.4 Clients anzeigen**

Dieses Menü zeigt Ihnen alle zu Gruppe gehörenden Geräte (Clients) an.

#### **16.11.5 Gruppe verlassen**

Verwenden Sie diesen Menüpunkt, um die aktuelle Gruppe zu verlassen.

#### **16.11.6 Gruppe löschen**

Dieser Menüpunkt löscht die aktuelle Gruppe und gibt alle zur Gruppe hinzugefügten Geräte wieder frei.

#### **17 Reinigen**

- $\triangle$ Um die Gefahr eines elektrischen Schlags zu vermeiden, dürfen Sie das Gerät nicht mit einem nassen Tuch oder unter fließendem Wasser reinigen. Netzstecker vor Reinigung ziehen!
- ∧ Sie dürfen keine Scheuerschwämme, Scheuerpulver und Lösungsmittel wie Alkohol oder Benzin verwenden.
- $\wedge$ Keine der folgenden Substanzen verwenden: Salzwasser, Insektenvernichtungsmittel, chlor- oder säurehaltige Lösungsmittel (Salmiak), Scheuerpulver.
- $\left(\mathbf{i}\right)$ Reinigen Sie das Gehäuse mit einem weichen, mit Wasser angefeuchteten Tuch. Keine Lösungsmittel, Spiritus, Verdünnungen usw. verwenden; sie könnten die Oberfläche des Gerätes beschädigen.
- $\left(\mathbf{i}\right)$ Das Display nur mit einem weichen Baumwolltuch reinigen. Baumwolltuch gegebenenfalls mit geringen Mengen nicht-alkalischer, verdünnter Seifenlauge auf Wasser- oder Alkoholbasis verwenden.
- $\left(\mathbf{i}\right)$ Mit dem Baumwolltuch sanft über die Oberfläche reiben, bis diese vollständig trocken ist.

#### **18 Fehler beseitigen**

Wenn das Gerät nicht wie vorgesehen funktioniert, überprüfen Sie es anhand der folgenden Tabellen.

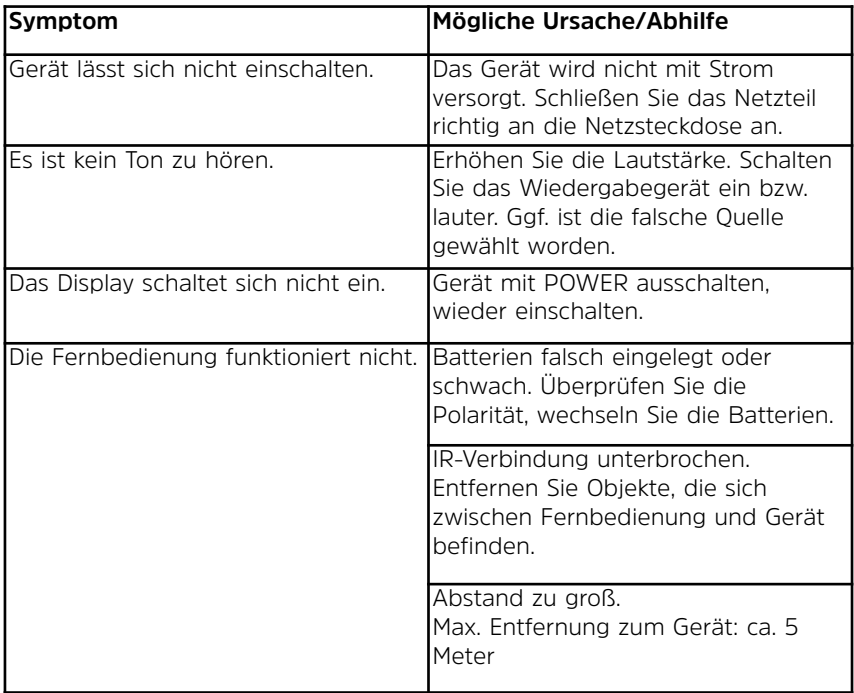

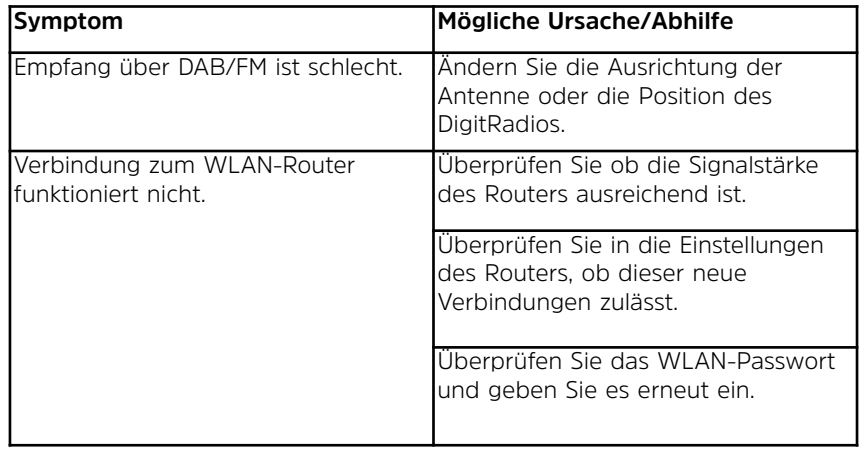

Wenn Sie die Störung auch nach den beschriebenen Überprüfungen nicht beheben können, nehmen Sie bitte Kontakt mit dem Hersteller auf.

#### **19 Technische Daten / Herstellerhinweise**

Technische Änderungen und Irrtümer vorbehalten. Die Abmessungen sind ungefähre Werte.

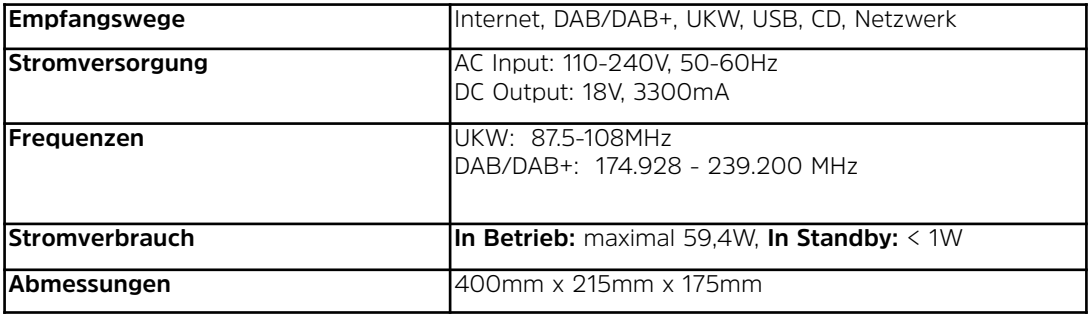

#### **Entsorgungshinweise:**

Entsorgung der Verpackung:

Ihr neues Gerät wurde auf dem Weg zu Ihnen durch die Verpackung geschützt. Alle eingesetzten Materialien sind umweltverträglich und wieder verwertbar. Bitte helfen Sie mit und entsorgen Sie die Verpackung umweltgerecht. Über aktuelle Entsorgungswege informieren Sie sich bei Ihrem Händler oder über Ihre kommunale Entsorgungseinrichtung.

W

Erstickungsgefahr! Verpackung und deren Teile nicht Kindern überlassen. Erstickungsgefahr durch Folien und andere Verpackungsmaterialien.

#### **Entsorgung des Gerätes**

Altgeräte sind kein wertloser Abfall. Durch umweltgerechte Entsorgung können wertvolle Rohstoffe wieder gewonnen werden. Erkundigen Sie sich in Ihrer Stadt- oder Gemeindeverwaltung nach Möglichkeiten einer umwelt- und sachgerechten Entsorgung des Gerätes. Vor der Entsorgung des Gerätes sollten die Batterien entfernt werden.

- $\left(\mathbf{i}\right)$ Dieses Gerät ist entsprechend der Richtlinie 2002/96/EG über Elektro- und Elektronik-Altgeräte (WEEE) gekennzeichnet.
- Λ Dieses Produkt darf am Ende seiner Lebensdauer nicht über den normalen Haushaltsabfall entsorgt werden, sondern muss an einem Sammelpunkt für das Recycling von elektrischen und elektronischen Geräten abgegeben werden. Das Symbol auf dem Produkt, der Gebrauchsanleitung oder der Verpackung weist darauf hin. Die Werkstoffe sind gemäß ihrer Kennzeichnung wiederverwertbar. Mit der Wiederverwendung, der stofflichen Verwertung oder anderen Formen der Verwertung von Altgeräten leisten Sie einen wichtigen Beitrag zum Schutze unserer Umwelt.
- ∧ Lebensgefahr! Bei ausgedienten Geräten Netzstecker ziehen. Netzkabel durchtrennen und mit dem Stecker entfernen.

## **DIE BEDIENUNGSANLEITUNG BEQUEM DIGITAL AUF IHREM TABLET ODER SMARTPHONE LESEN UND ARCHIVIEREN**

Jetzt mit der neuen InfoDesk App von TechniSat

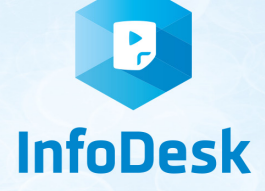

**NEU** 

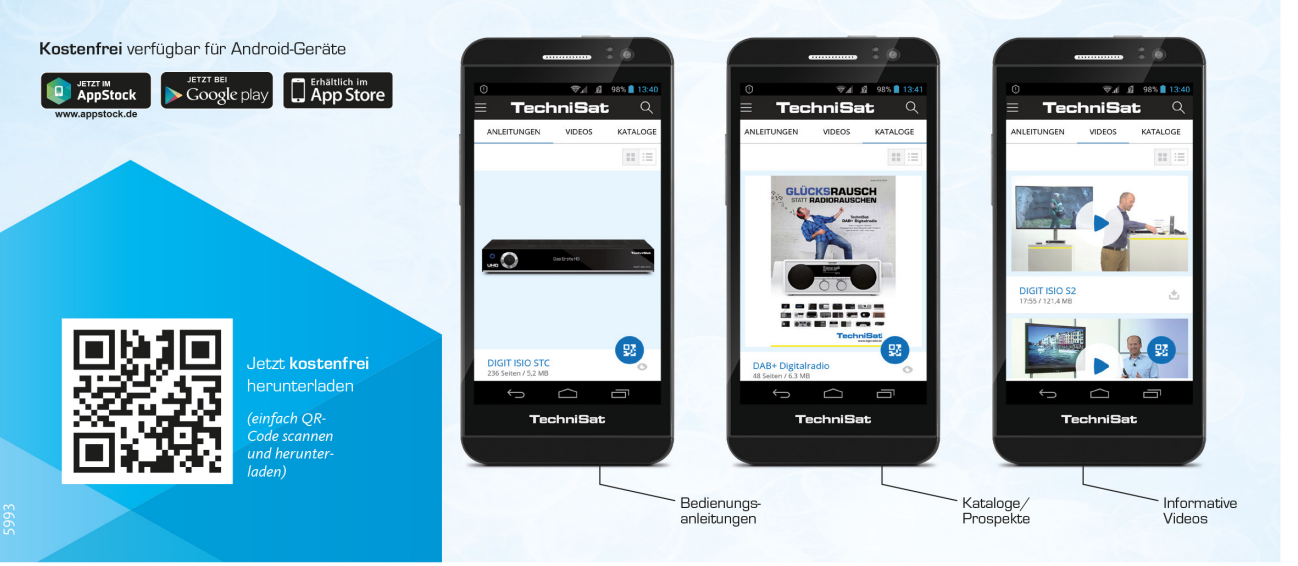